# **G2 Web**

**User's Guide Version 2.3 Rev. 0**

<span id="page-0-2"></span><span id="page-0-1"></span><span id="page-0-0"></span>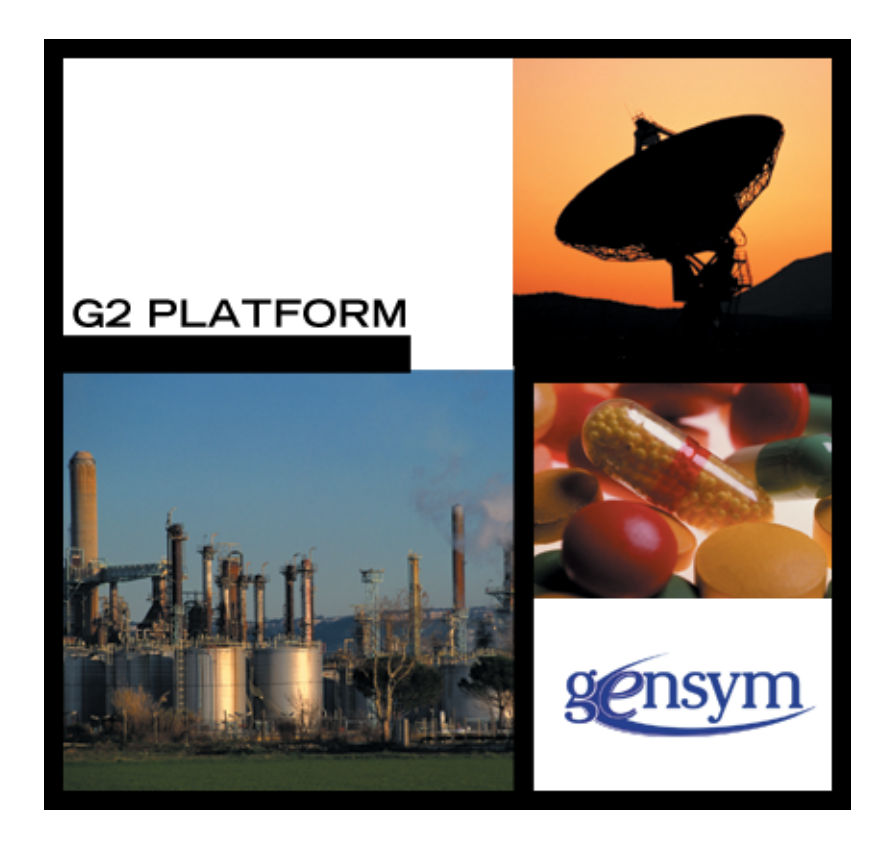

[G2 Web](#page-0-0) [User's Guide](#page-0-1), [Version 2.3 Rev. 0](#page-0-2) November 2013

The information in this publication is subject to change without notice and does not represent a commitment by Gensym Corporation.

Although this software has been extensively tested, Gensym cannot guarantee error-free performance in all applications. Accordingly, use of the software is at the customer's sole risk.

## Copyright (c) 1985-2013 Gensym Corporation

All rights reserved. No part of this document may be reproduced, stored in a retrieval system, translated, or transmitted, in any form or by any means, electronic, mechanical, photocopying, recording, or otherwise, without the prior written permission of Gensym Corporation.

Gensym®, G2®, Optegrity®, and ReThink® are registered trademarks of Gensym Corporation.

NeurOn-Line™, Dynamic Scheduling™ G2 Real-Time Expert System™, G2 ActiveXLink™, G2 BeanBuilder™, G2 CORBALink™, G2 Diagnostic Assistant™, G2 Gateway™, G2 GUIDE™, G2GL™, G2 JavaLink™, G2 ProTools™, GDA™, GFI™, GSI™, ICP™, Integrity™, and SymCure™ are trademarks of Gensym Corporation.

Telewindows is a trademark or registered trademark of Microsoft Corporation in the United States and/or other countries. Telewindows is used by Gensym Corporation under license from owner.

This software is based in part on the work of the Independent JPEG Group.

Copyright (c) 1998-2002 Daniel Veillard. All Rights Reserved.

SCOR® is a registered trademark of PRTM.

License for Scintilla and SciTE, Copyright 1998-2003 by Neil Hodgson, All Rights Reserved.

This product includes software developed by the OpenSSL Project for use in the OpenSSL Toolkit (http://www.openssl.org/).

All other products or services mentioned in this document are identified by the trademarks or service marks of their respective companies or organizations, and Gensym Corporation disclaims any responsibility for specifying which marks are owned by which companies or organizations.

Gensym Corporation 52 Second Avenue Burlington, MA 01803 USA Telephone: (781) 265-7100 Fax: (781) 265-7101 Part Number: DOC013-230

# **Contents**

## **[Preface](#page-4-0) v**

[About this Guide](#page-4-1) **v** [Audience](#page-4-2) **v** [Conventions](#page-5-0) **vi** [Related Documentation](#page-6-0) **vii** [Customer Support Services](#page-9-0) **x**

**Chapter [1](#page-10-0) Introduction to G2 Web 1**

[Introduction](#page-10-1) **1** [Loading GWEB](#page-11-0) **2**

## **Chapter [2](#page-12-0) Module Settings 3**

[Introduction](#page-12-1) **3** [gweb-module-settings](#page-13-0) **4**

## **Chapter [3](#page-16-0) Built-in Web Support 7**

[Introduction](#page-16-1) **7**

[Web Pages](#page-17-0) **8** [Built-in Web Pages](#page-18-0) **9**

[SOAP Operations](#page-21-0) **12** [Basic SOAP Demo](#page-22-0) **13** [Operator Message Demo](#page-24-0) **15**

[WSDL Demo](#page-26-0) **17**

## **Chapter [4](#page-30-0) Web Servers 21**

[Introduction](#page-30-1) **21**

[G2-Built HTTP Server](#page-32-0) **23** [Class](#page-32-1) **23** [APIs](#page-34-0) **25** [Example](#page-36-0) **27**

[G2 WebLink HTTP Server](#page-37-0) **28** [Class](#page-37-1) **28** [APIs](#page-39-0) **30** [URL Requests](#page-42-0) **33**

[Base Response Object](#page-43-0) **34** [URL Response Object from Files](#page-47-0) **38** [URL Response Object with Tag Replacement](#page-48-0) **39** [URL Response Object from Workspace](#page-49-0) **40** [Dynamic URL Response Object](#page-50-0) **41** [SOAP Operation](#page-51-0) **42** [WSDL](#page-52-0) **43** [G2GL Operation](#page-53-0) **44** [Custom Response Object](#page-55-0) **46**

[User Sessions](#page-57-0) **48** [Class](#page-57-1) **48** [APIs](#page-58-0) **49**

## **Chapter [5](#page-60-0) HTML Support 51**

[Introduction](#page-60-1) **51** [HTML Pages](#page-61-0) **52** [Layout and Formatting](#page-62-0) **53** [Hyperlinks](#page-63-0) **54** [Images](#page-63-1) **54** [Text Formatting](#page-64-0) **55** [Lists](#page-65-0) **56** [Tables](#page-65-1) **56** [Frames](#page-67-0) **58** [Forms](#page-68-0) **59** [Creating HTML Content](#page-70-0) **61** [Extracting Form Response Values](#page-70-1) **61**

## **[Index](#page-72-0) 63**

# **Preface**

<span id="page-4-0"></span>*Describes this document and the conventions that it uses.*

About this Guide **v** [Audience](#page-4-2) **v** Conventions **vi** Related Documentation **vii** Customer Support Services **x**

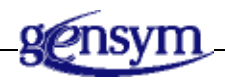

# <span id="page-4-1"></span>**About this Guide**

This guide describes the G2 Web (GWEB) module, which provides out-of-the-box support for displaying Web pages from within G2 and provides an API for creating Web servers, making SOAP requests, and creating HTML pages.

# <span id="page-4-2"></span>**Audience**

This guide is for G2 developers who want to customize applications, using a set of standard application programmers' interface (API) procedures and methods, and built-in classes. It assumes familiarity with the G2 procedure language.

# <span id="page-5-0"></span>**Conventions**

This guide uses the following typographic conventions and conventions for defining system procedures.

## **Typographic**

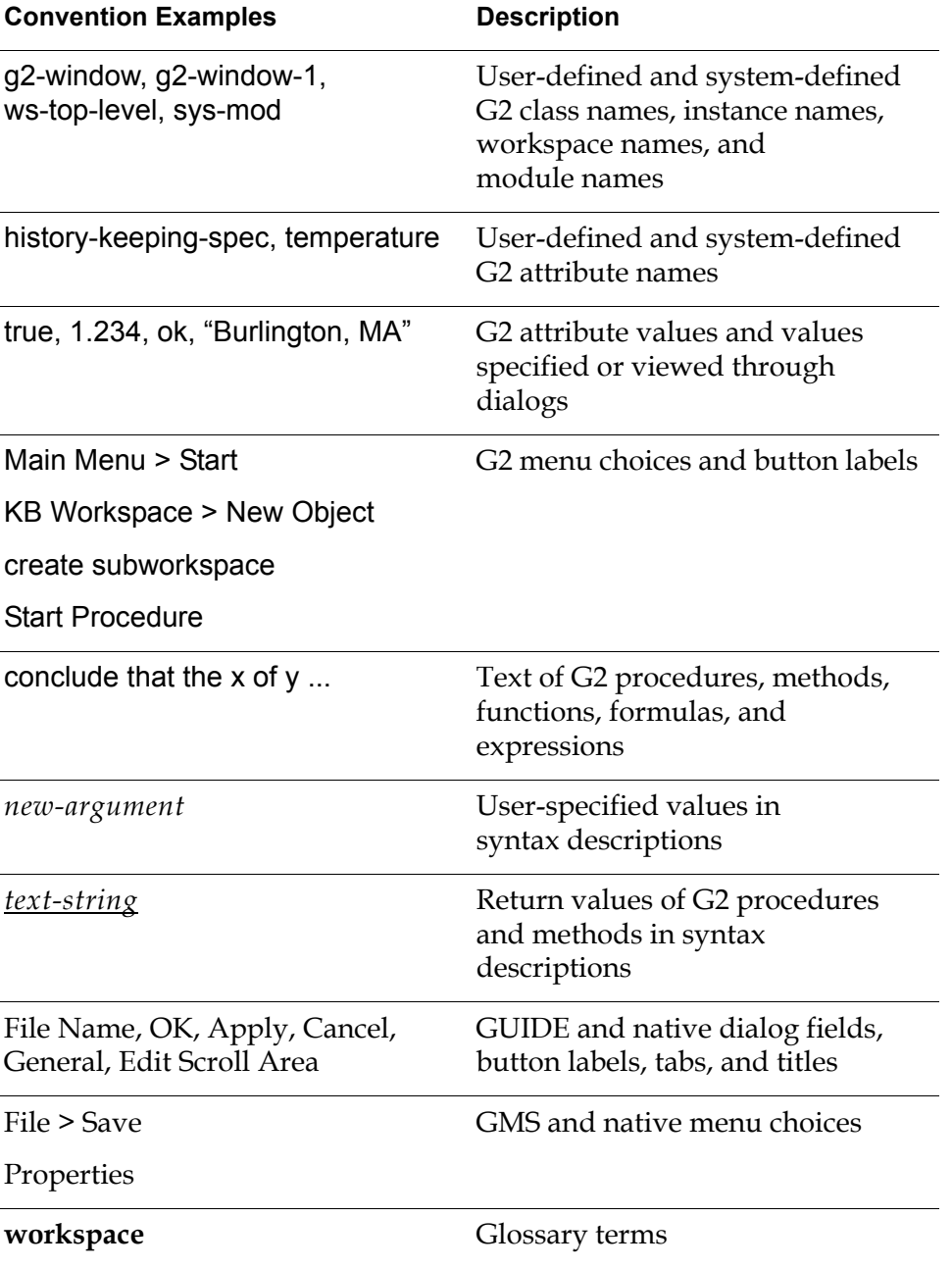

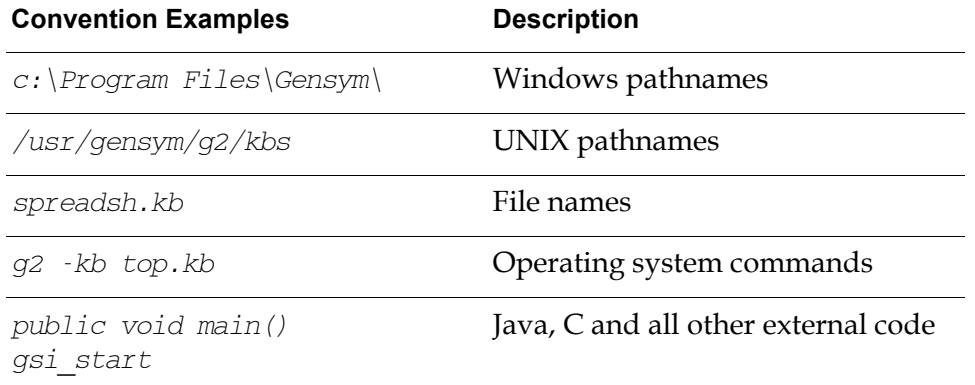

**Note** Syntax conventions are fully described in the *G2 Reference Manual*.

## **Procedure Signatures**

A procedure signature is a complete syntactic summary of a procedure or method. A procedure signature shows values supplied by the user in *italics*, and the value (if any) returned by the procedure *underlined*. Each value is followed by its type:

g2-clone-and-transfer-objects (*list*: class item-list, *to-workspace*: class kb-workspace, *delta-x*: integer, *delta-y*: integer) -> *transferred-items*: g2-list

## <span id="page-6-0"></span>**Related Documentation**

## **G2 Core Technology**

- *G2 Bundle Release Notes*
- *Getting Started with G2 Tutorials*
- *G2 Reference Manual*
- *G2 Language Reference Card*
- *G2 Developer? Guide*
- *G2 System Procedures Reference Manual*
- *G2 System Procedures Reference Card*
- *G2 Class Reference Manual*
- *Telewindows User? Guide*
- *G2 Gateway Bridge Developer? Guide*

### **G2 Utilities**

- *G2 ProTools User? Guide*
- *G2 Foundation Resources User? Guide*
- *G2 Menu System User? Guide*
- *G2 XL Spreadsheet User? Guide*
- *G2 Dynamic Displays User? Guide*
- *G2 Developer? Interface User? Guide*
- *G2 OnLine Documentation Developer? Guide*
- *G2 OnLine Documentation User? Guide*
- *G2 GUIDE User? Guide*
- *G2 GUIDE/UIL Procedures Reference Manual*

### **G2 Developers' Utilities**

- *Business Process Management System User? Guide*
- *Business Rules Management System User? Guide*
- *G2 Reporting Engine User? Guide*
- *G2 Web User? Guide*
- *G2 Event and Data Processing User? Guide*
- *G2 Run-Time Library User? Guide*
- *G2 Event Manager User? Guide*
- *G2 Dialog Utility User? Guide*
- *G2 Data Source Manager User? Guide*
- *G2 Data Point Manager User? Guide*
- *G2 Engineering Unit Conversion User? Guide*
- *G2 Error Handling Foundation User? Guide*
- *G2 Relation Browser User? Guide*

## **Bridges and External Systems**

- *G2 ActiveXLink User? Guide*
- *G2 CORBALink User? Guide*
- *G2 Database Bridge User? Guide*
- *G2-ODBC Bridge Release Notes*
- *G2-Oracle Bridge Release Notes*
- *G2-Sybase Bridge Release Notes*
- *G2 JMail Bridge User? Guide*
- *G2 Java Socket Manager User? Guide*
- *G2 JMSLink User? Guide*
- *G2-OPC Client Bridge User? Guide*
- *G2 PI Bridge User? Guide*
- *G2-SNMP Bridge User? Guide*
- *G2-HLA Bridge User? Guide*
- *G2 WebLink User? Guide*

### **G2 JavaLink**

- *G2 JavaLink User? Guide*
- *G2 DownloadInterfaces User? Guide*
- *G2 Bean Builder User? Guide*

## **G2 Diagnostic Assistant**

- *GDA User? Guide*
- *GDA Reference Manual*
- *GDA API Reference*

# <span id="page-9-0"></span>**Customer Support Services**

You can obtain help with this or any Gensym product from Gensym Customer Support. Help is available online, by telephone, by fax, and by email.

### **To obtain customer support online:**

Access G2 HelpLink at www.gensym-support.com.

You will be asked to log in to an existing account or create a new account if necessary. G2 HelpLink allows you to:

- Register your question with Customer Support by creating an Issue.
- Query, link to, and review existing issues.
- Share issues with other users in your group.
- Query for Bugs, Suggestions, and Resolutions.

#### **To obtain customer support by telephone, fax, or email:**

 $\rightarrow$  Use the following numbers and addresses:

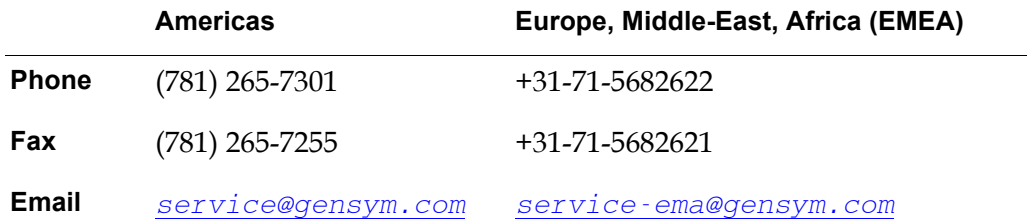

# <span id="page-10-0"></span>**Introduction to G2 Web**

*Provides an overview of the G2 Web (GWEB) module.*

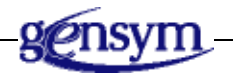

## <span id="page-10-1"></span>**Introduction**

G2 Web (GWEB) defines out-of-the-box Web pages and SOAP services, as well as classes and APIs enabling G2 to implement an HTTP server and serve HTML pages, XML structures, SOAP services, and files. URLs are matched against request objects, which are instances of gweb-request and its subclasses and are defined for each URL that G2 will serve.

GWEB supports using both G2 WebLink and the G2 integrated HTTP server. The APIs for both are similar, including defining Web pages providing a level of abstraction to use either HTTP server. The only difference is that the G2 built-in HTTP server supports SSL, SOAP, and WSDL, whereas the G2 WebLink HTTP server does not.

As a summary, GWEB supports:

- Two HTTP servers with an abstraction to switch from one to the other.
- Defining and implementing Web request objects used to serve specific URL requests. Web requests may be fulfilled by sending the content of files, HTML pages, Comma Separated Values (CVS), or XML documents, or as SOAP documents.

# <span id="page-11-0"></span>**Loading GWEB**

To use the GWEB module, you must load or merge in gweb.kb, which is located in the *g*2*i* \*kbs* directory.

# <span id="page-12-0"></span>**Module Settings**

*Describes the G2 Web (GWEB) module settings.*

Introduction **3**

[gweb-module-settings](#page-13-0) **4**

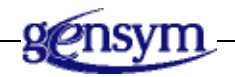

# <span id="page-12-1"></span>**Introduction**

The gweb-module-settings object inherits GFR module settings. Upon startup, GFR locates one module settings object as the active setting, which is typically the instance in the highest level module. The active module is determined when G2 is started. Several APIs take the active module settings object into account during execution.

# <span id="page-13-0"></span>**gweb-module-settings**

Manages system configurations for the GWEB module.

## **Class Inheritance Path**

gweb-module-settings, gfr-module-settings, object, item

## **Attributes**

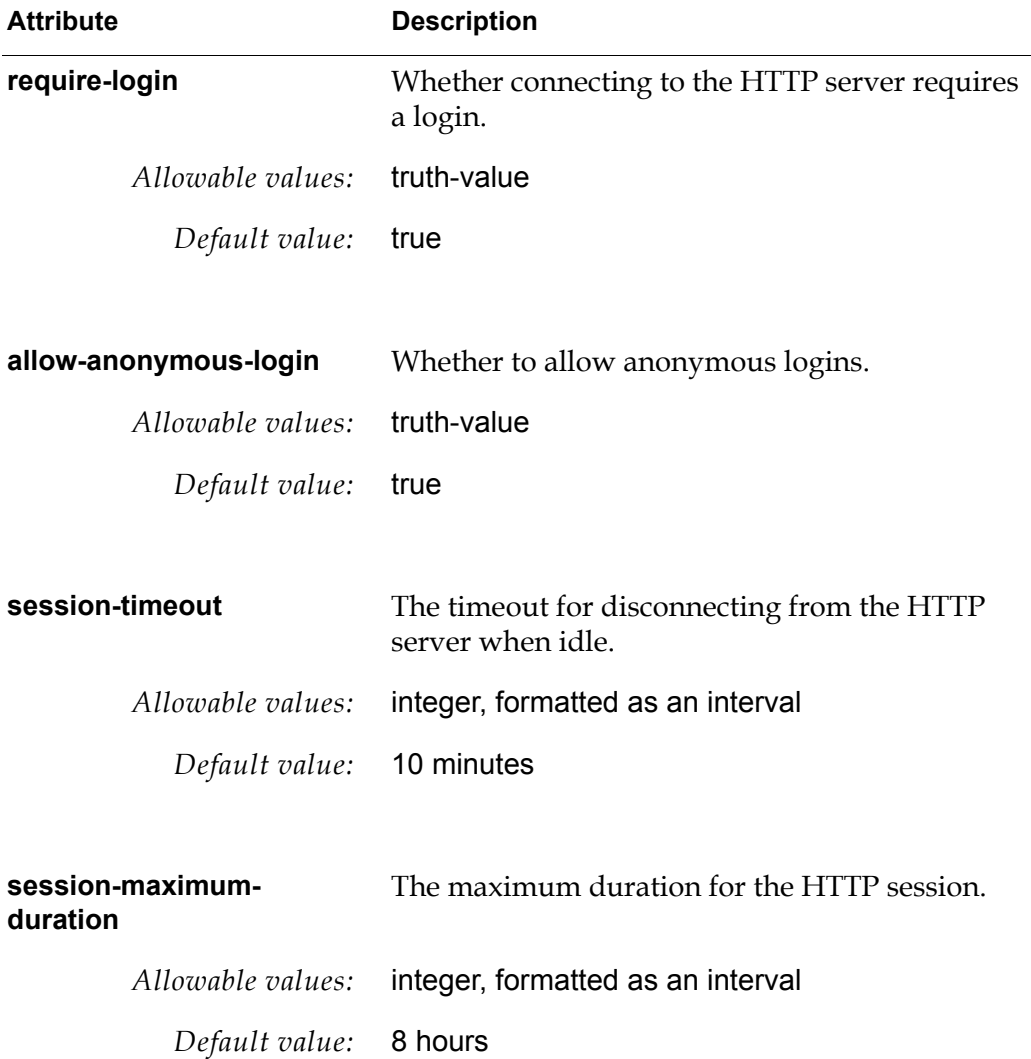

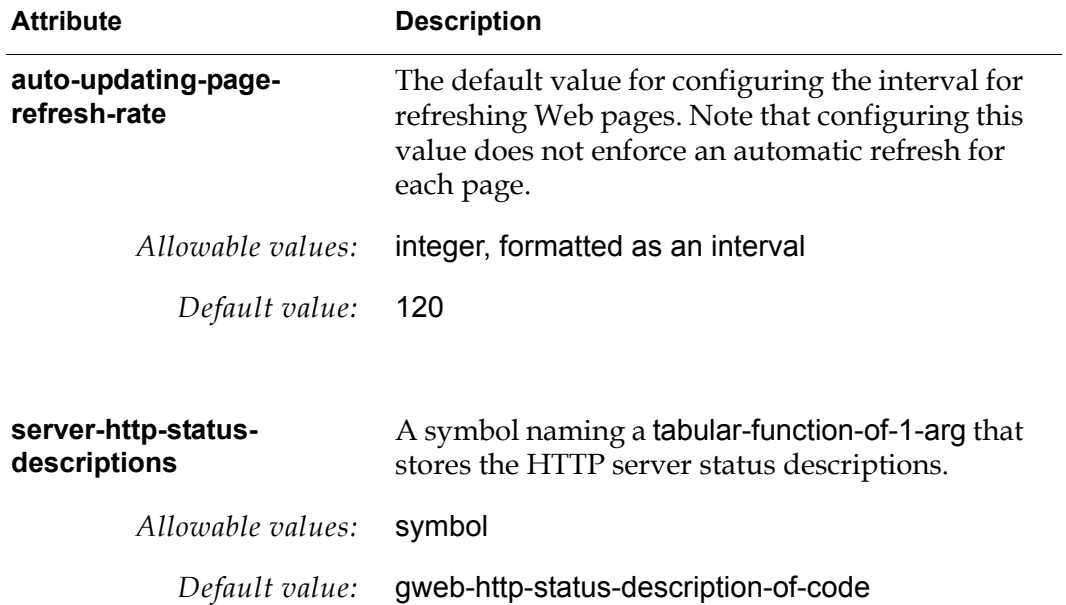

# <span id="page-16-0"></span>**Built-in Web Support**

*Describes the built-in Web support in the GWEB module.*

Introduction **7** [Web Pages](#page-17-0) **8** [SOAP Operations](#page-21-0) **12** [WSDL Demo](#page-26-0) **17**

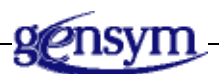

## <span id="page-16-1"></span>**Introduction**

GWEB includes a few URL response objects providing out-of-the-box Web pages and Web services enabling users to view and interact with operator messages and tabular reports. You can access the built-in Web pages and use them as a starting point for building your own Web pages.

Prior to accessing the built-in Web pages and SOAP operations, you need to configure and enable an HTTP server. You can either use G2 WebLink or the built-in G2 server, although note that SOAP operations are only supported when using the built-in G2 HTTP server. You must also ensure that you configure the http-server-root-directory attribute of the HTTP server to "*install-dir*\g2i\data". This directory contains images and a CAB file that the HTTP server will serve upon request.

## <span id="page-17-0"></span>**Web Pages**

GWEB includes a simple Web-based user interface enabling you to:

- Log in to the G2 server.
- Display several Web pages.
- Display a browser of the user's message queue if GEVM is merged in, including viewing message details, deleting messages, and acknowledging messages.
- Display a list of defined reports and viewing the content of the report in tabular format
- Launch a connection to the G2 server, using Telewindows Next Generation, including downloading the required software on the client.

To enable this functionality, start an HTTP server, then use the following URL to access the login page:

http://*g2-server*:*g2-http-port*/login

For example:

http://my-host:8085/login

**Tip** Choose Start > Programs > Gensym G2 8.3r0 > Examples > G2 Developers' Utilities > G2 Server Console to go to the default G2 server login page.

For an example of creating and connecting an HTTP server, see **Example**.

The [built-in web pages](#page-18-0) provide a simple starting point for building your own Web-based user interface. The user navigates to the individual pages by selecting choices in a combo box. The following figures show some examples of the built-in Web pages.

## <span id="page-18-0"></span>**Built-in Web Pages**

Here are the built-in Web pages that GWEB provides:

Login Page:

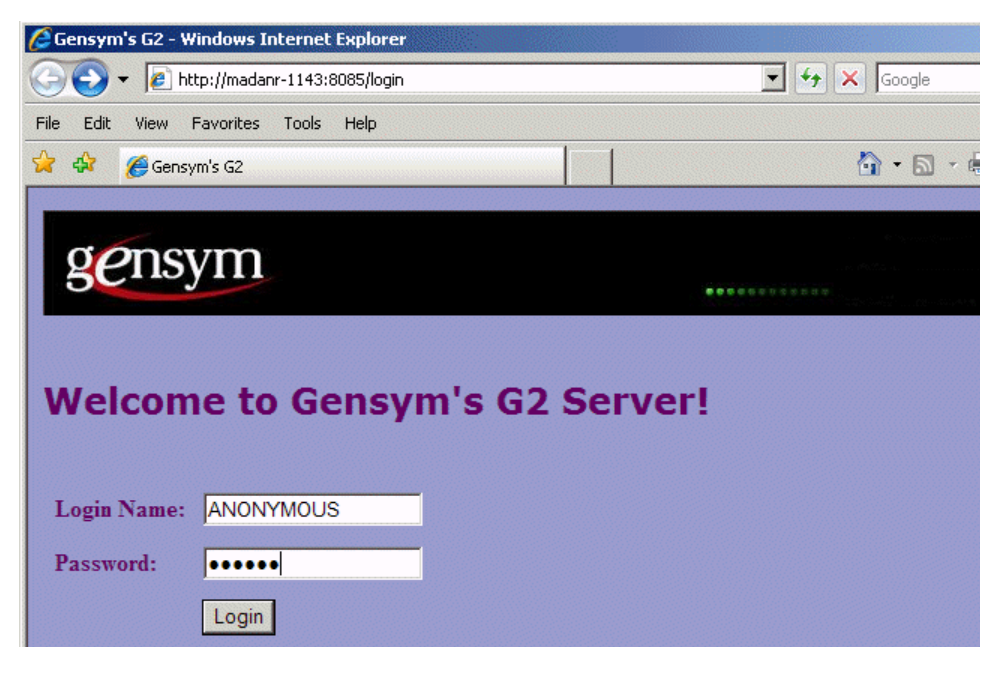

Home page:

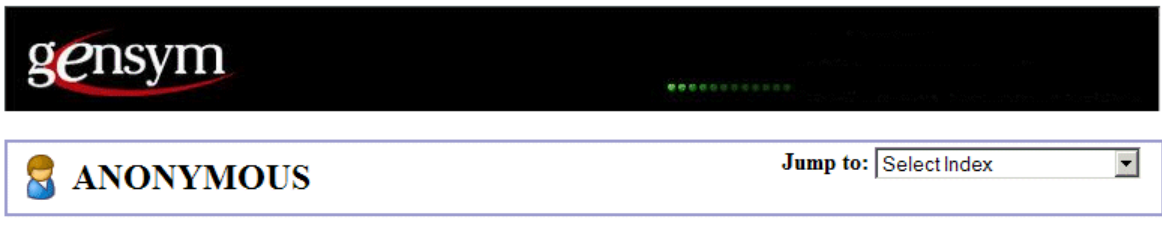

You connected to the G2 server running version Version 8.3 Rev. 0 Intel NT. Out of the box this server supports a few prebuilt pages, but provides a framework to easily customize and extend it. To navigate through the different pages accessible from this server, select an option in the top right combobox.

You may also access the server using Telewindows. The connection to the server with automatic download of the latest Telewindows software is accessible from the combobox as well. This enables zero installation and maitenance on the client side and greatly simplifies deployment.

#### Message Browser:

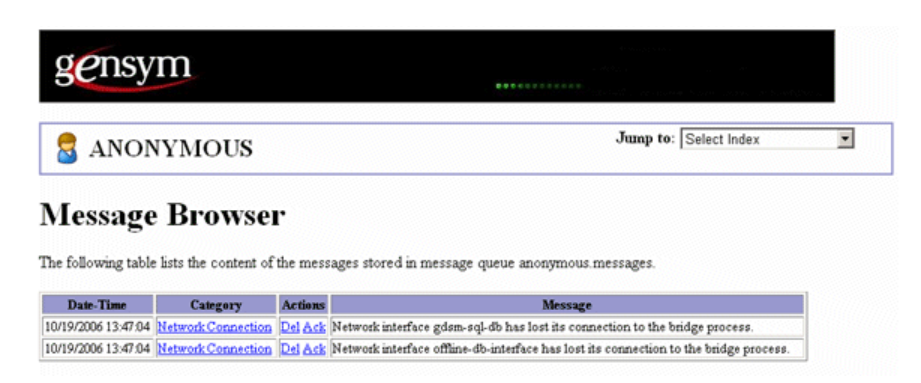

Message detail:

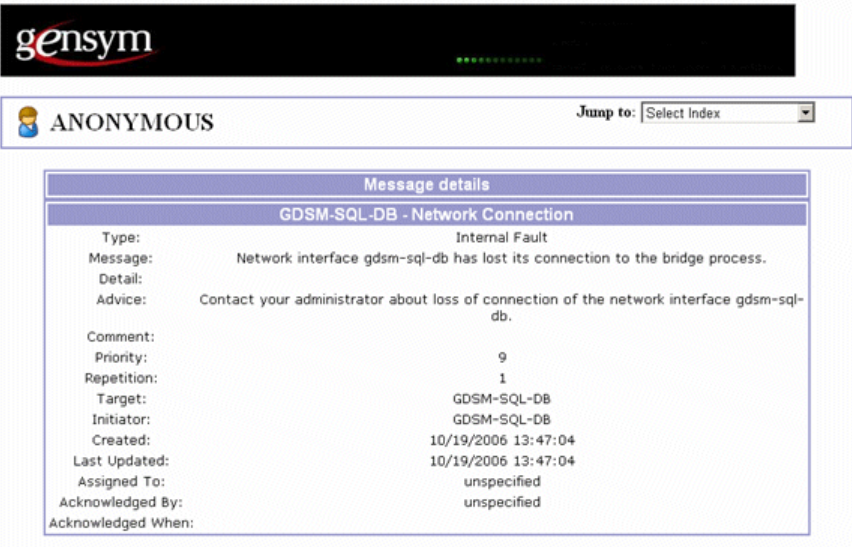

You may access the home page or the list of messages in the message queue.

## Reports:

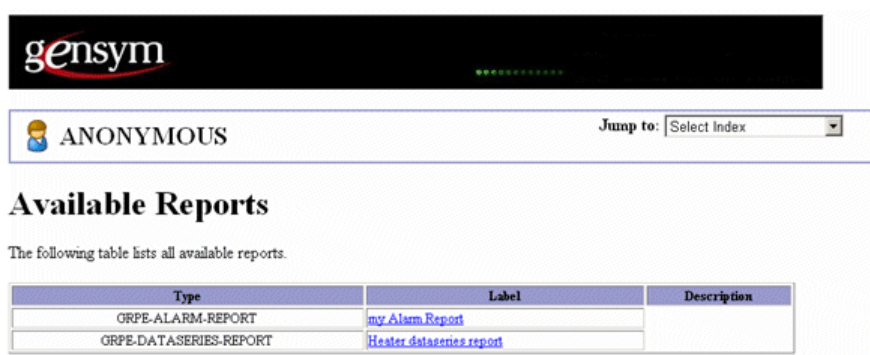

## Report detail:

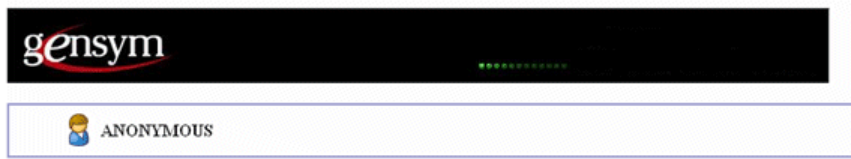

#### Heater dataseries report

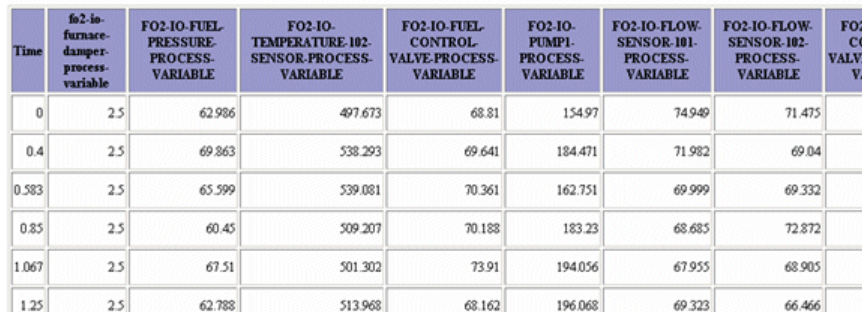

## Downloading TWNG CAB and auto connecting to server:

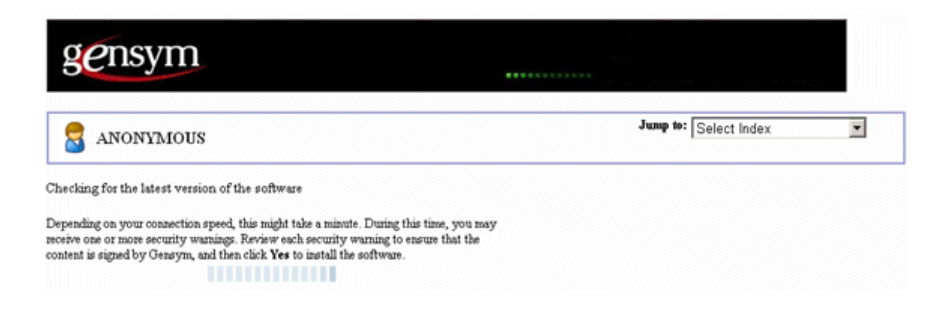

To display the objects used to provide these built-in Web pages, see gweb-top-level > Programmers' Interface > HTML Pages:

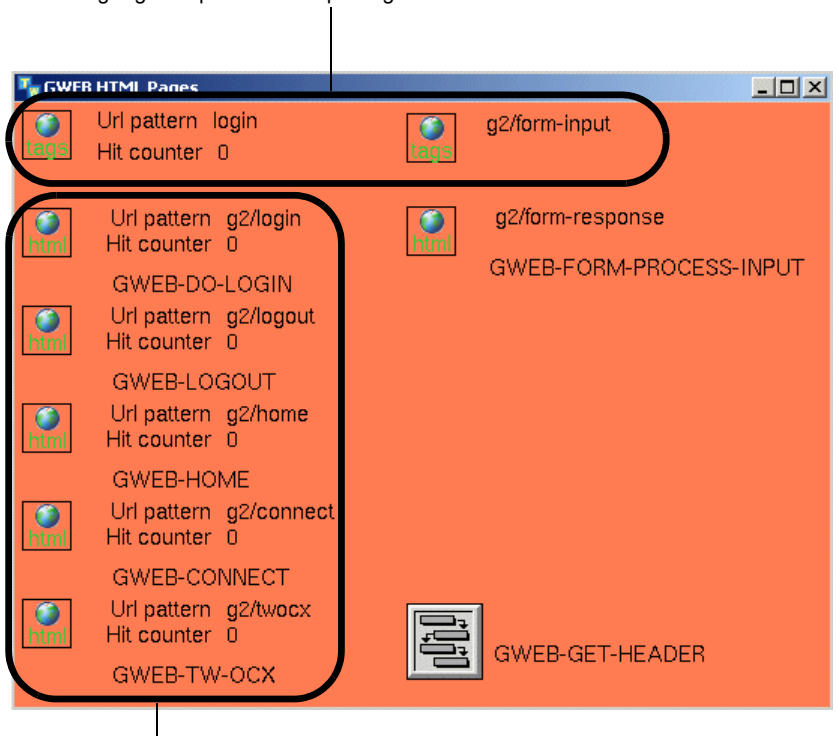

Instances of gweb-request-serve-with-tag-replacement for making login requests and inputting values into forms.

Instances of gweb-request-dynamic-response for displaying the built-in Web pages.

## <span id="page-21-0"></span>**SOAP Operations**

GWEB provides two sample SOAP operations. The examples contain action buttons to make the SOAP requests from G2; however, the requests could also be called from another G2 or from an application written in Visual Basic, C, C#, or Java, for example.

To enable this functionality, start a HTTP server, then use the following URL to access demo page:

http://*g2-server*:*g2-http-port*/soap/demo

For example:

http://my-host:8085/soap/demo

For an example of creating and connecting an HTTP server, see [Example](#page-36-1).

## <span id="page-22-0"></span>**Basic SOAP Demo**

The basic SOAP example demonstrates how to perform an operation between two numbers. You can add, subtract, multiply, or divide two numbers supplied in the request, and the result is returned as a SOAP message.

To access the demo, choose gweb-top-level > Programmers' Interface > SOAP Operations:

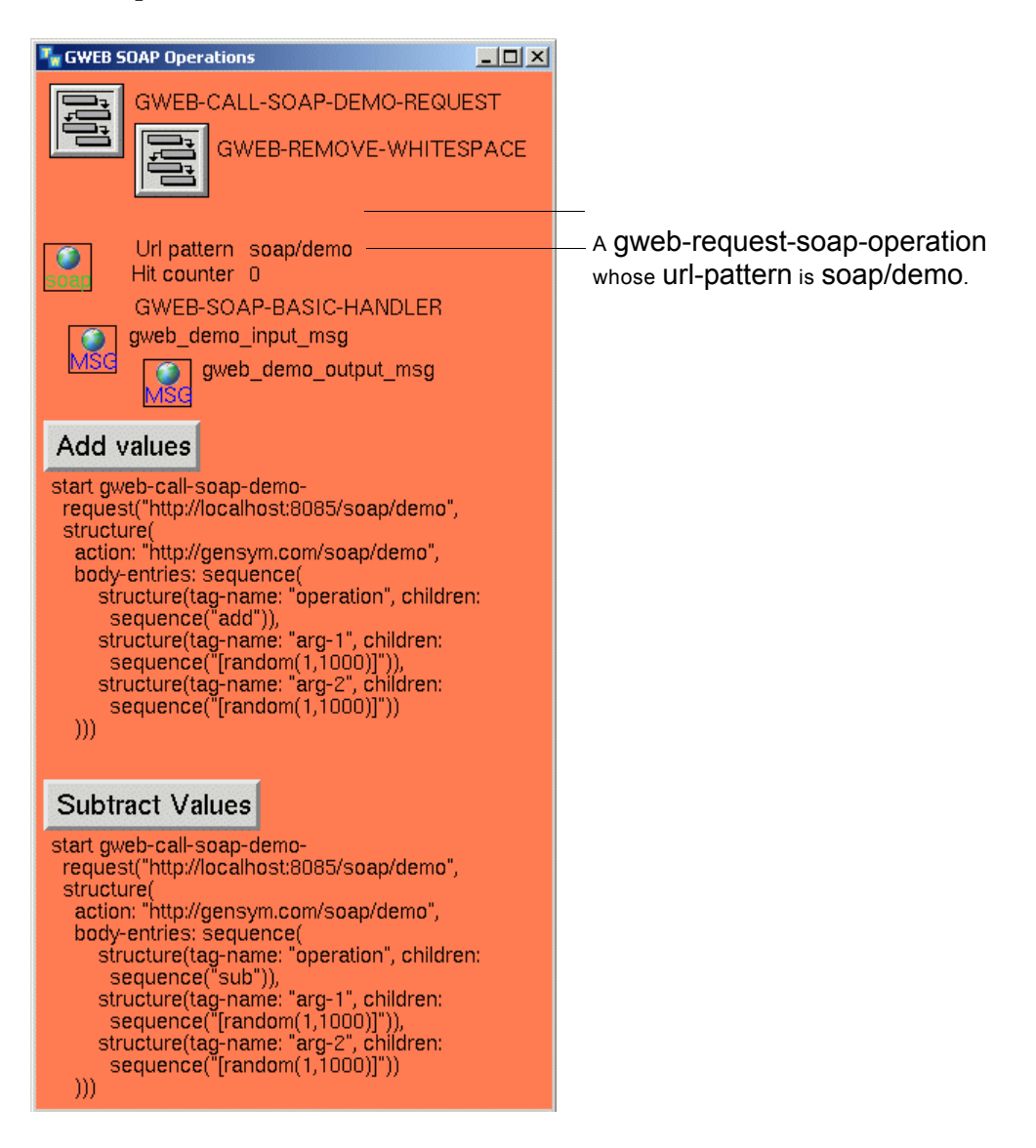

The gweb-soap-basic-handler is a gweb-request-soap-operation, which implements a SOAP handler for basic SOAP requests whose URL pattern is soap/demo. For details, see [SOAP Operation](#page-51-1).

Here is the gweb-soap-basic-handler SOAP handler:

```
gweb-soap-basic-handler(http-server: class item, soap-request: structure, 
    session: class gweb-user-session) = (structure)
soap-reply: structure = structure();
operation, arg1, arg2: text;
elt: structure;
result: quantity;
begin
    for elt = each structure in the body-entries of soap-request do
        if the tag-name of elt = "operation" then operation = the first text in the children
            of elt;
        if the tag-name of elt = "arg-1" then arg1 = the first text in the children of elt;
        if the tag-name of elt = "arg-2" then arg2 = the first text in the children of elt;
    end;
    case (operation) of 
        "add": result = quantity(arg 1) + quantity(arg 2);
        "sub": result = quantity(arg1) - quantity(arg2);
        "mult": result = quantity(arg1) * quantity(arg2);"div": result = quantity(arg 1) / quantity(arg 2);
        otherwise: result = 0.0:
    end;
    \{- - Build reply \}soap-reply = structure(body-entries: sequence(
        structure(tag-name: "operation", children: sequence ( operation) ),
        structure(tag-name: "arg1", children: sequence ( arg1)),
        structure(tag-name: "arg2", children: sequence (arg2)),
        structure(tag-name: "result", children: sequence ("[result]"))));
    return soap-reply;
```
end

Here is the gweb-call-soap-demo-request procedure, which calls g2-send-soaprequest to send a SOAP request on a given URL. For details on this system procedure, see the *G2 System Procedures Reference Manual*.

```
gweb-call-soap-demo-request(URL: text, request: structure)
response: structure;
body-entries: sequence;
begin
    { --- Call the operation }
    response = call g2-send-soap-request(URL, request);
    body-entries = call gweb-remove-whitespace(the body-entries of
        response);
    post "SOAP response 
        [body-entries]";
end
```
Here is the result of clicking the Add Values button:

```
#151 2:57:27 p.m. SOAP response
sequence (structure (TAG-NAME: "operation",
  CHILDREN: sequence ("add")),
 structure (TAG-NAME: "arq1",
  CHILDREN: sequence ("325")),
 structure (TAG-NAME: "arg2",
  CHILDREN: sequence ("629")),
 structure (TAG-NAME: "result",
  CHILDREN: sequence ("954")))
```
## <span id="page-24-0"></span>**Operator Message Demo**

This example enables you to query the message content of a GEVM message queue. The SOAP request specifies the queue label, and the SOAP reply contains the key attributes of all messages contained in the queue in XML format. This demo requires that you merge in gevm. kb.

To access the demo, choose gevm-top-level > Programmers' Interface > SOAP Operations:

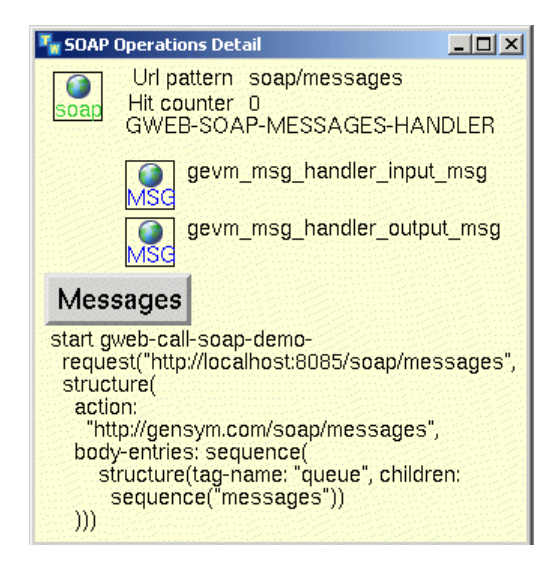

The gweb-soap-messages-handler is a gweb-request-soap-operation, which implements a SOAP handler that handles GEVM messages whose URL pattern is soap/demo. For details, see [SOAP Operation](#page-51-1).

Here is the gweb-soap-messages-handler SOAP handler:

```
gweb-soap-messages-handler(http-server: class item, soap-request: structure,
    session: class gweb-user-session) = (structure)
soap-reply: structure = structure();
key, queue-key: text;
queue-exists: truth-value;
queue: class gevm-gqs-queue;
iv: item-or-value;
events: sequence;
event: class gevm-event;
event-exists: truth-value;
events-xml: sequence = sequence ( );
elt: structure;
grtl-settings: class grtl-module-settings; 
Target, Source: class item; 
creationTimeStamp, updateTimestamp, ackTimeStamp, eventType, eventText,
targetName, SourceName, entryType, category, msg, detail, advice, assigned-to,
acked-by, comment: text; 
begin
    grtl-settings = call gfr-get-active-setting (the symbol grtl-module-settings, 
        gfr-default-window);
    { --- Fetch queue }
    queue-key = "";
    for elt = each structure in the body-entries of soap-request do
        if the tag-name of elt = "queue" then queue-key = the first text in the children
            of elt;
    end;
    queue-exists, iv = call grtl-get-item-by-key-with-existence-check(
        gevm-gqs-queue, queue-key, false); 
    if queue-exists and iv is a gevm-gqs-queue then begin 
        queue = iv;
        events = call gevm-get-collected-events(queue);
        for event = each gevm-event in events do
            creationTimestamp = call grtl-g2-time-to-isox-date-time(the 
                gevm-creation-timestamp of Event); 
            category = call grtl-remove-enclosing-quotes-from-text (
                the gevm-category of Event);
            msg = call grtl-remove-enclosing-quotes-from-text (the gevm-message of
                Event);
        if the gevm-acknowledgement-required of Event and the gevm-acknowledged
            of Event then
            ackTimeStamp = call grtl-g2-time-to-isox-date-time (
                the gevm-acknowledged-timestamp of Event)
        else
            ackTimeStamp = "";
        events-xml = insert-at-end(events-xml, structure (
            tag-name: "message", children: sequence ( 
                structure ( tab-name: "key", children: sequence ( 
                    the gevm-key of event )),
                structure ( tab-name: "CreationTimetamp", children: sequence (
```

```
creationTimestamp )),
            structure ( tab-name: "Category", children: sequence ( category )),
            structure ( tab-name: "Message", children: sequence ( msg )),
            structure ( tab-name: "AcknowledgementTimestamp", children:
                sequence ( ackTimeStamp )))));
    end;
end;
\{- - Build reply \}soap-reply = structure(body-entries: sequence(
    structure(tag-name: "Queue", children: sequence ( queue-key) ),
    structure(tag-name: "Messages", children: sequence (events-xml ))));
return soap-reply;
```

```
end
```
## <span id="page-26-0"></span>**WSDL Demo**

You can use the following URL to dynamically query a WSDL for the current gweb-request configuration in G2:

```
http://g2-server:g2-http-port/wsdl
```
For example, using default configurations, you can use:

http://localhost:8085/wsdl

Below is an WSDL example returned by this query:

```
<?xml version="1.0" encoding='utf-8' ?>
```

```
<definitions targetNamespace="http://g2tempuri.org/" 
xmlns:tns="http://g2tempuri.org/" xmlns:http="http://schemas.xmlsoap.
org/wsdl/http/" xmlns:xsd="http://www.w3.org/2001/XMLSchema" 
xmlns:soap="http://schemas.xmlsoap.org/wsdl/soap/" 
xmlns:soapenc="http://schemas.xmlsoap.org/soap/encoding/" 
xmlns:wsdl="http://schemas.xmlsoap.org/wsdl/" xmlns:mime="http://schemas.
xmlsoap.org/wsdl/mime/" xmlns="http://schemas.xmlsoap.org/wsdl/">
   <message name="Gevm_Msg_Handler_Input_Msg">
     <part name="queue" type="xsd:string" />
   </message>
   <message name="Gevm_Msg_Handler_Output_Msg" />
   <message name="Gweb_Demo_Input_Msg">
     <part name="operation" type="xsd:string" />
     <part name="arg-1" type="xsd:double" />
     <part name="arg-2" type="xsd:double" />
   </message>
   <message name="Gweb_Demo_Output_Msg">
     <part name="operation" type="xsd:string" />
     <part name="arg-1" type="xsd:double" />
```

```
 <part name="arg-2" type="xsd:double" />
     <part name="result" type="xsd:double" />
   </message>
   <portType name="Gevm">
     <operation name="Get-Messages">
       <documentation>This is a SOAP operation demonstrates how to query 
operator messages contained in a gevm-gqs-queue.</documentation>
       <input message="tns:Gevm_Msg_Handler_Input_Msg" />
       <output message="tns:Gevm_Msg_Handler_Output_Msg" />
     </operation>
   </portType>
   <portType name="Gweb_Demo">
     <operation name="Demo">
       <documentation>This is a basic demonstration to build SOAP handlers 
in G2. Note that if configured correctly, these SOAP handlers are 
automaticall included in G2 auto generated WSDL.</documentation>
       <input message="tns:Gweb_Demo_Input_Msg" />
       <output message="tns:Gweb_Demo_Output_Msg" />
     </operation>
   </portType>
   <binding name="GevmSoapDocument" type="tns:Gevm">
     <soap:binding transport="http://schemas.xmlsoap.org/soap/http" 
style="document" />
     <operation name="Get-Messages">
       <soap:operation soapAction="Gensym.Gweb.WebServices/Get-Messages" 
style="document" />
       <input>
         <soap:body use="encoded" namespace="http://g2tempuri.org" 
encodingStyle="http://schemas.xmlsoap.org/soap/encoding/" />
       </input>
       <output>
         <soap:body use="encoded" namespace="http://g2tempuri.org" 
encodingStyle="http://schemas.xmlsoap.org/soap/encoding/" />
       </output>
     </operation>
   </binding>
   <binding name="Gweb_DemoSoapDocument" type="tns:Gweb_Demo">
     <soap:binding transport="http://schemas.xmlsoap.org/soap/http" 
style="document" />
     <operation name="Demo">
       <soap:operation soapAction="Gensym.Gweb.WebServices/Demo" 
style="document" />
       <input>
         <soap:body use="encoded" namespace="http://g2tempuri.org" 
encodingStyle="http://schemas.xmlsoap.org/soap/encoding/" />
       </input>
       <output>
         <soap:body use="encoded" namespace="http://g2tempuri.org" 
encodingStyle="http://schemas.xmlsoap.org/soap/encoding/" />
       </output>
     </operation>
```
 </binding> <service name="G2Services"> <port name="GevmSoapDocumentService" binding="tns:GevmSoapDocument"> <soap:address location="http://pprintz-1164:8085/soap/messages" /> </port> <port name="Gweb\_DemoSoapDocumentService" binding="tns:Gweb\_ DemoSoapDocument"> <soap:address location="http://pprintz-1164:8085/soap/demo" /> </port>  $\langle / \text{service} \rangle$ </definitions>

# **Web Servers**

<span id="page-30-0"></span>*Describes how to create and connect to the HTTP servers, service URL requests, and manage user sessions.*

Introduction **21** [G2-Built HTTP Server](#page-32-0) **23** [G2 WebLink HTTP Server](#page-37-0) **28** [URL Requests](#page-42-0) **33** [User Sessions](#page-57-0) **48**

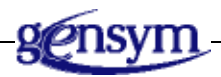

# <span id="page-30-1"></span>**Introduction**

GWEB provides two types of HTTP servers:

- G2 built-in HTTP servers, which require no external bridge to run and support secure communication, using SSL, and SOAP requests.
- G2 WebLink based HTTP servers, which require a connection to a G2 WebLink to run.
- **Note** The G2 WebLink HTTP server does not support secure communication or SOAP requests. Also, it does not support the HTTP POST method, which is often used in HTTP forms, whereas while the G2-built HTTP server supports both POST and GET methods.

Once you have started an HTTP server, you can send URL requests, which the server handles automatically, based on pattern matching. You define URL

requests accessible by the HTTP server by creating request objects, which are instances of gweb-request-object or its subclasses. You define the URL requests by using the following techniques:

- The contents of a file, where the file reader uses a text conversion style specified in request object to service the request.
- A predefined document in which tags are replaced with values, where the file reader uses the US-ASCII text conversion style.
- A G2 workspace embedded in an HTTP page.
- A procedure that dynamically computes a response.
- A procedure that dynamically computes a SOAP response.
- A procedure that dynamically computes a custom response.

GWEB creates a user session to keep track of logins to HTTP servers and grant access to URL requests.

# <span id="page-32-0"></span>**G2-Built HTTP Server**

The gweb-g2-http-server class defines and configures an HTTP server that is based on the G2-built HTTP server. It requires no external bridge to run, and supports secure communication and authentication, based on SSL.

## <span id="page-32-1"></span>**Class**

## **Class Inheritance Path**

gweb-g2-http-server, object

### **Attributes**

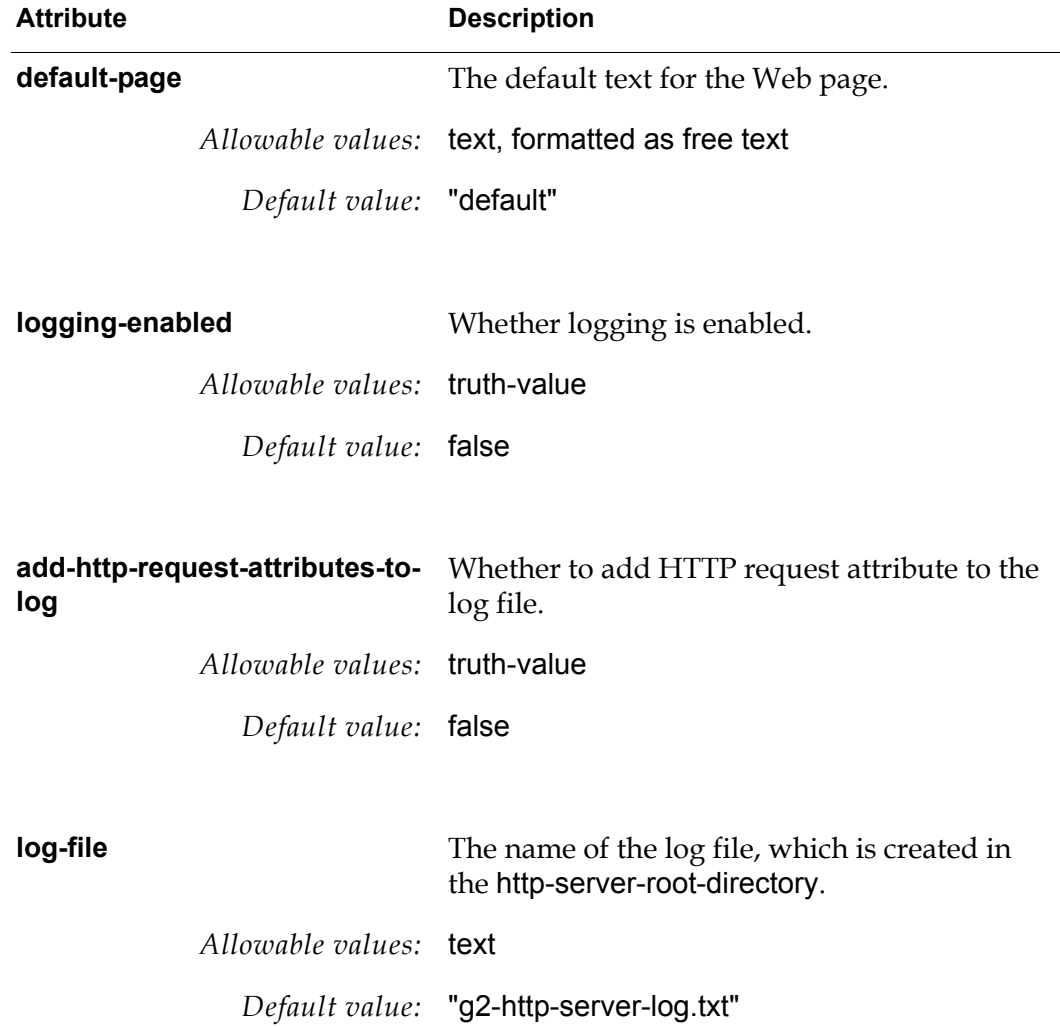

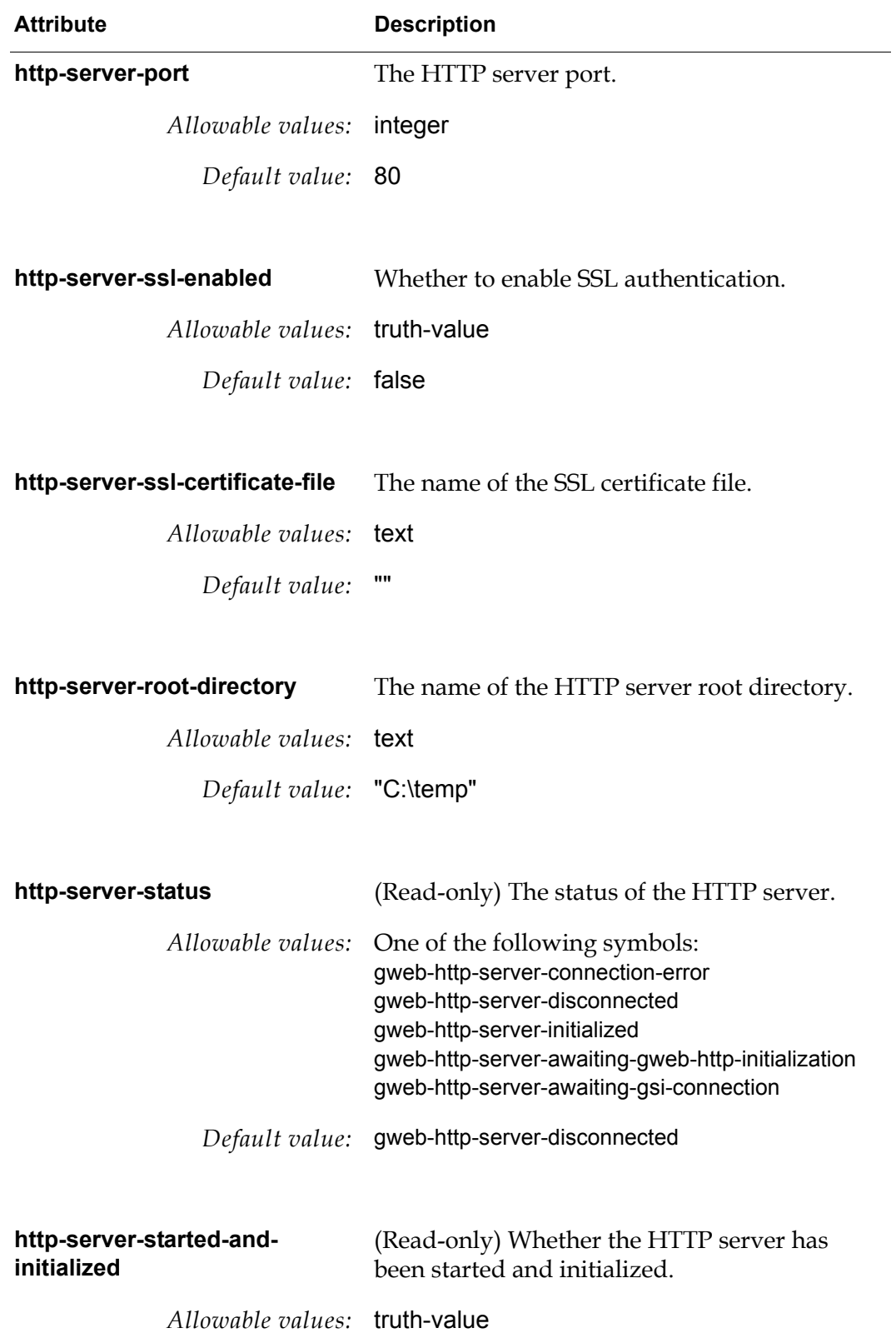

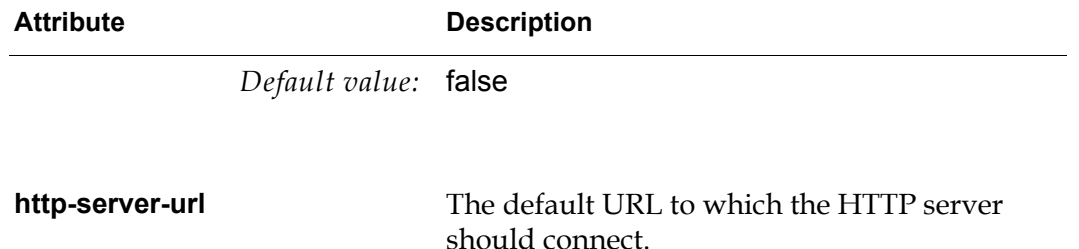

*Allowable values:* text

*Default value:* ""

## <span id="page-34-0"></span>**APIs**

gweb-http-initialize

(*io*: class gweb-g2-http-server)

Initializes the G2 HTTP server, using the attributes specified in the server object.

gweb-http-start-and-configure-server

(*io*: class gweb-g2-http-server)

Starts and initializes the G2 HTTP server, using the attributes specified in the server object.

#### gweb-http-stop-server

(*io*: class gweb-g2-http-server)

Stops the G2 HTTP server.

#### gweb-http-update-interface-state

(*io*: class gweb-g2-http-server) -> *status*: symbol

Updates the interface state of the G2 HTTP server and returns the status information, which is one of the following symbols: connected, not-connected, in-transition, timed-out, or connection-lost.

#### gweb-http-tender-resources

(*io*: class gweb-g2-http-server, *index-number-of-this-tender-offer*: integer, *pattern-to-match-against-requests*, *target*: class item)

Registers a Web request URL resource with the G2 HTTP server.

#### gweb-log-activity

(*io*: class gweb-g2-http-server, *log-type*: symbol, *request-id*: integer, *log-details*)

Logs activity to the log file specified in the G2 HTTP server if logging-enabled is true.

### gweb-http-get-attribute-of-request

(*io*: class gweb-g2-http-server, *request*: structure, *attribute-name*) -> *attribute*

Returns the value of the specified attribute of the *request* structure of the Web request, where *request* has this syntax:

structure (method: *symbol*, headers: *structure*, entity: *structure* | *text* )

where:

- method The HTTP method of the request, such as get or post.
- headers  $-$  A structure of HTTP header attributes included in the request.
- entity  $-$  If provided as a structure, the attributes of the structure are encoded using the application/x-www-form-urlencoded MIME type. If provided as a text, the body of the request, which is assumed to already be encoded into 8-bit characters. Note that providing the entity as a text is only valid if the method is post.

#### gweb-http-decline-to-serve-url

(*io*: class gweb-g2-http-server, *request*: structure, *http-status-code*: integer, *http-status-description*, *apology*)

Declines to server the URL request and returns an HTTP error specified by *http-status-code*. The *http-status-description* should contain the description of the HTTP status code, and *apology* can provide additional information about the error.
### **Example**

This examples a gweb-g2-http-server class definition that specifies the default http-server-port as 8080 and an instance of that class that is connected. To connect the G2 HTTP server manually, choose start http server on the instance. To disconnect, choose stop http server.

http-server-port initially is 8080

MY-HTTP-SERVER-CLASS

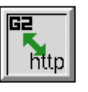

MY-G2-HTTP-SERVER

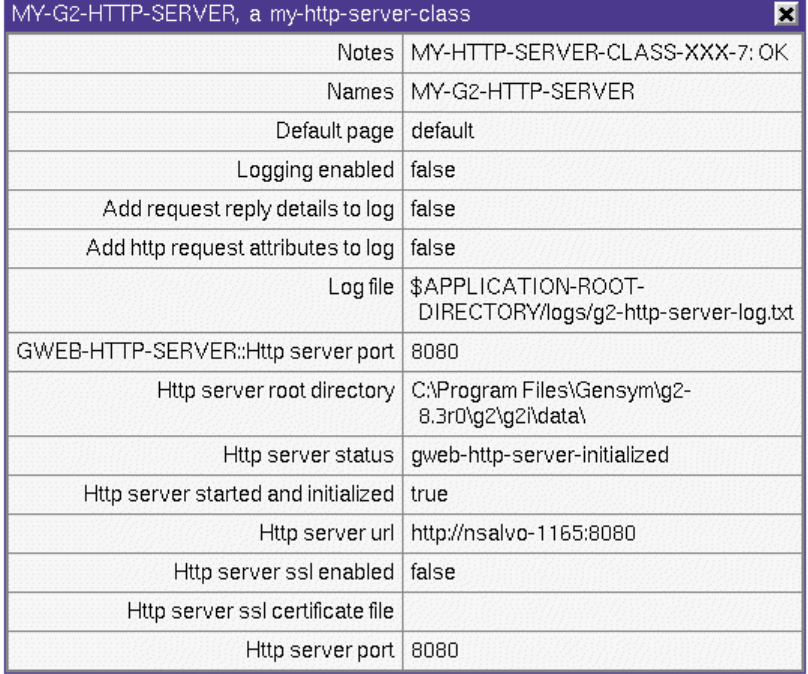

## **G2 WebLink HTTP Server**

The gweb-weblink-http-server class defines and configures an HTTP server that is based on G2 WebLink. This server configuration requires a connection to a G2 WebLink process running on the network. It does not support SOAP or SSL.

In some circumstances, it might be advantageous to run the HTTP server outside of a firewall, while the G2 process communicating with and serving the pages runs inside the firewall. In this configuration, only the G2 WebLink process would communicate with G2; internet traffic would not reach G2. G2 WebLink and G2 communicate using the Gensym GSI protocol.

### **Class**

#### **Class Inheritance Path**

gweb-weblink-http-server, gsi-interface, object

#### **Attributes**

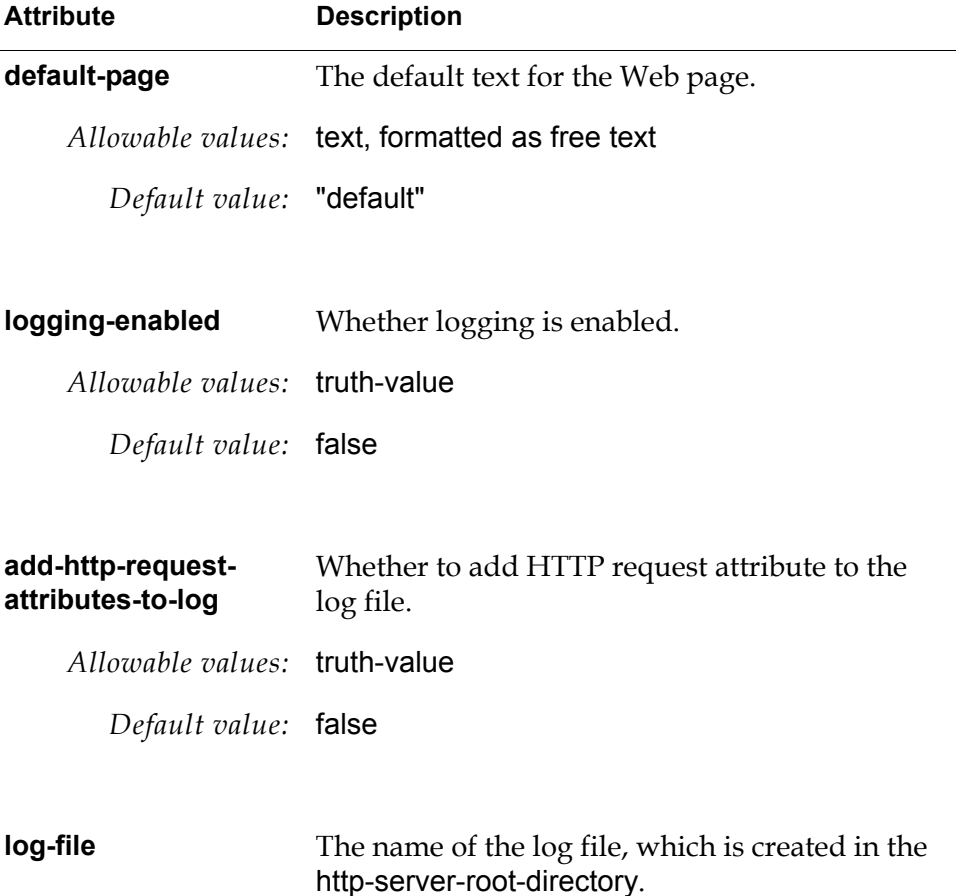

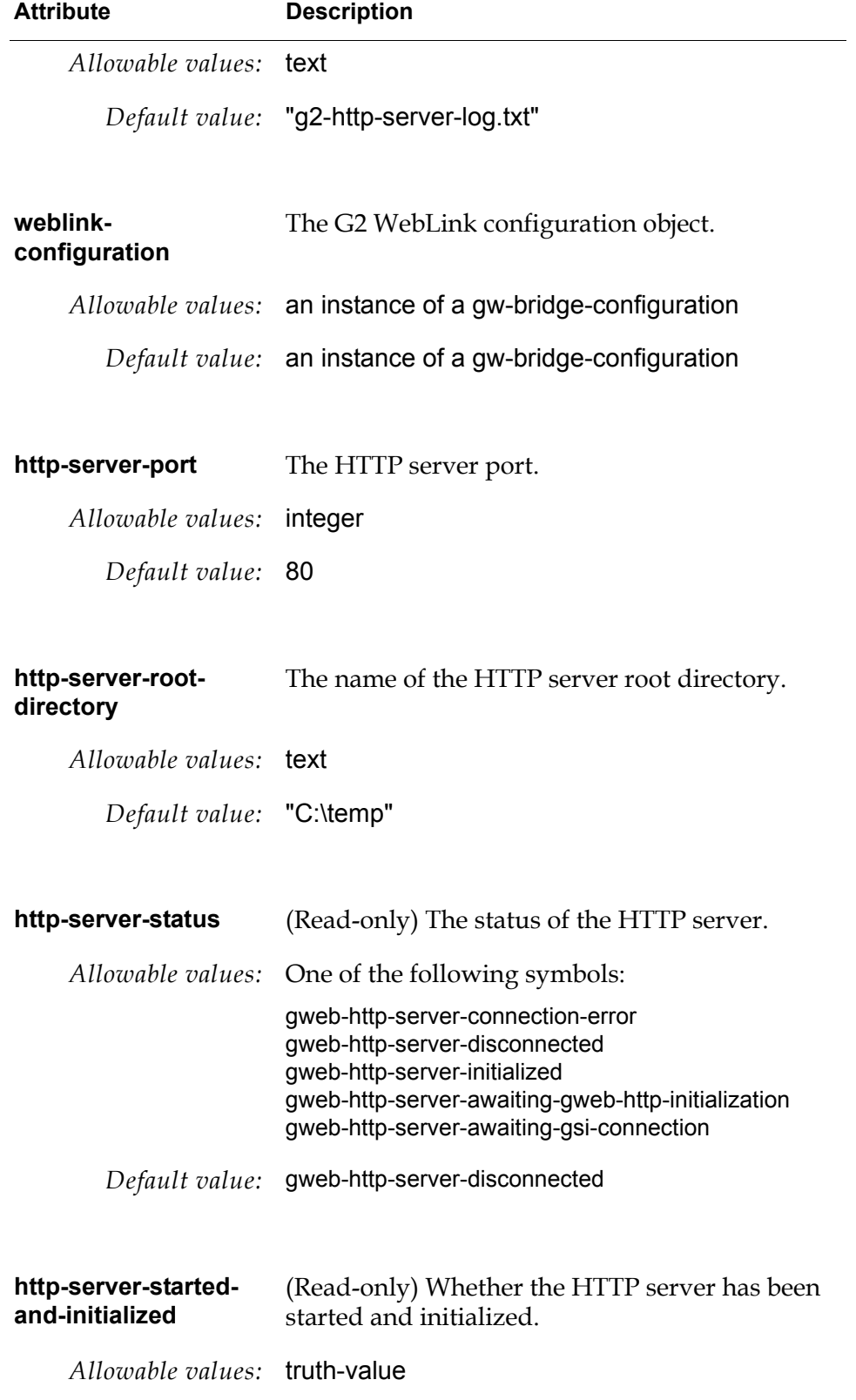

#### **Attribute Description**

*Default value:* false

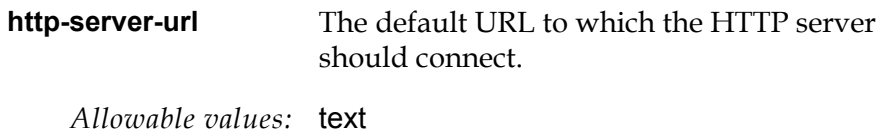

*Default value:* ""

### **APIs**

gweb-http-initialize

(*io*: class gweb-weblink-http-server)

Initializes the G2 WebLink HTTP server, using the attributes specified in the server object.

#### gweb-http-start-and-configure-server

(*io*: class gweb-weblink-http-server)

Starts and initializes the G2 WebLink HTTP server, using the attributes specified in the server object.

#### gweb-http-stop-server

(*io*: class gweb-weblink-http-server)

Stops the G2 WebLink HTTP server.

#### gweb-http-ping

(*io*: class gweb-weblink-http-server)

Pings the G2 WebLink HTTP server.

#### gweb-http-tender-resources

(*io*: class gweb-weblink-http-server, *index-number-of-this-tender-offer*: integer, *pattern-to-match-against-requests*, *cgi-pattern*)

Registers a web request URL resource with the G2 WebLink server. For details, see the *G2 WebLink User? Guide*.

#### gweb-log-activity

(*io*: class gweb-weblink-http-server, *log-type*: symbol, *request-id*: integer, *log-details*)

Logs activity to the log file specified in the G2 WebLink HTTP server if logging-enabled is true.

gweb-http-get-attribute-of-request

(*io*: class gweb-weblink-http-server, *request-id*: integer, *attribute-name*) -> *attribute*

Returns the value of the specified attribute of the *request* structure of the Web request, where *request* has this syntax:

structure (method: *symbol*, headers: *structure*, entity: *structure* | *text* )

where:

- method  $-$  The HTTP method of the request, such as get or post.
- headers A structure of HTTP header attributes included in the request.
- entity If provided as a structure, the attributes of the structure are encoded using the application/x-www-form-urlencoded MIME type. If provided as a text, the body of the request, which is assumed to already be encoded into 8-bit characters. Note that providing the entity as a text is only valid if the method is post.

#### gweb-http-decline-to-serve-url

(*io*: class gweb-weblink-http-server, *request-id*: integer, *http-status-code*: integer, *http-status-description*, *apology*)

Declines to server the URL request and returns an HTTP error specified by *http-status-code*. The *http-status-description* should contain the description of the HTTP status code, and *apology* can provide additional information about the error.

#### gweb-http-add-to-url-reply

(*io*: class gweb-weblink-http-server, *request-id*: integer, *additional-resource-content*)

Adds text to the response. This is a lower-level API that does not typically need to be called.

#### gweb-http-finish-url-reply

(*io*: class gweb-weblink-http-server, *request-id*: integer)

Indicates the end of the response for the URL. This is a lower-level API that does not typically need to be called.

#### gweb-set-header-field

(*io*: class gweb-weblink-http-server, *request-id*: integer, *header*: text, *data*: text)

Sets the HTTP header field. This is a lower-level API that does not typically need to be called.

gweb-set-url-reply-charset

(*io*: class gweb-weblink-http-server, *request-id*: integer, *charset-name*: symbol)

Sets the URL character set. This is a lower-level API that does not typically need to be called.

gweb-http-make-base64-encoded

(*io*: class gweb-weblink-http-server, *text-to-encode*: text) -> *text*

Encodes text into base64.

## **URL Requests**

URL request objects define how HTTP servers respond to URL requests. They are automatically invoked from active HTTP servers when the server receives and dispatches URL requests.

The HTTP server locates the appropriate request object, based on pattern matching of the URL of the request and the URL pattern defined on each URL request object in the url-pattern attribute.

GWEB defines the following URL request classes:

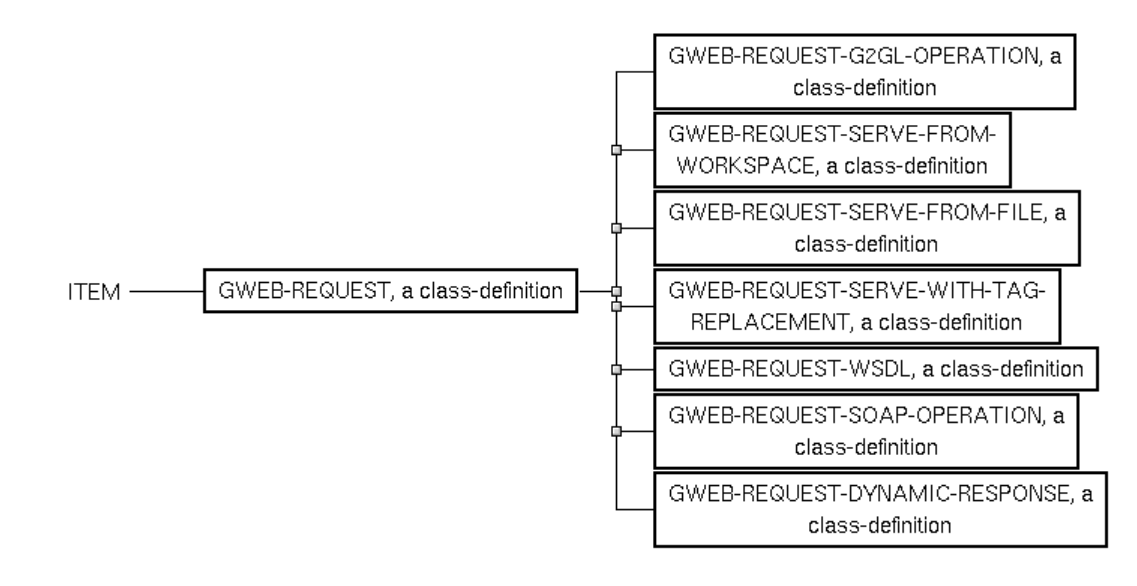

## **Base Response Object**

The gweb-request class is the root abstract class of all URL response classes.

### **Class Inheritance Path**

gweb-request, object

### **Attributes**

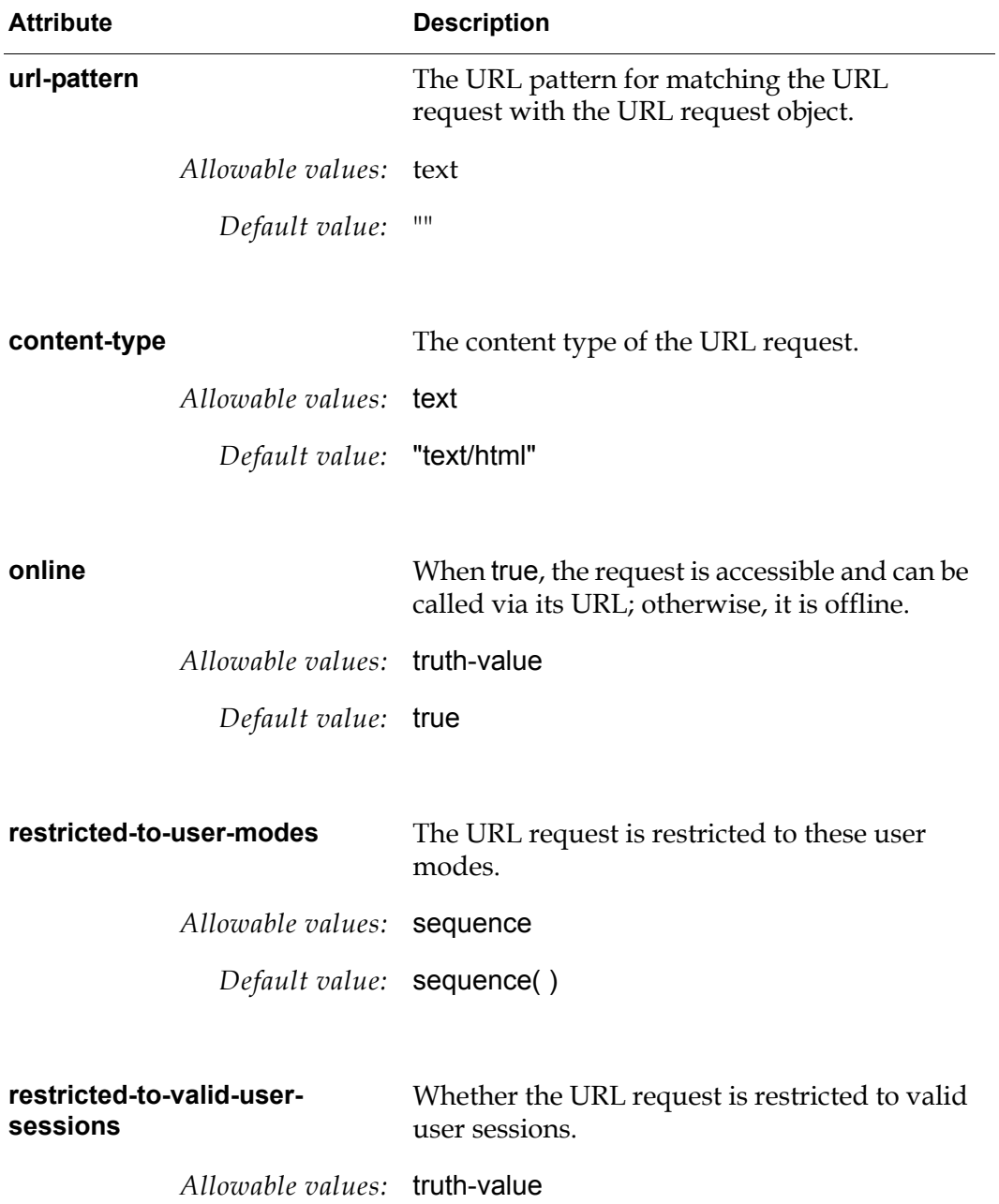

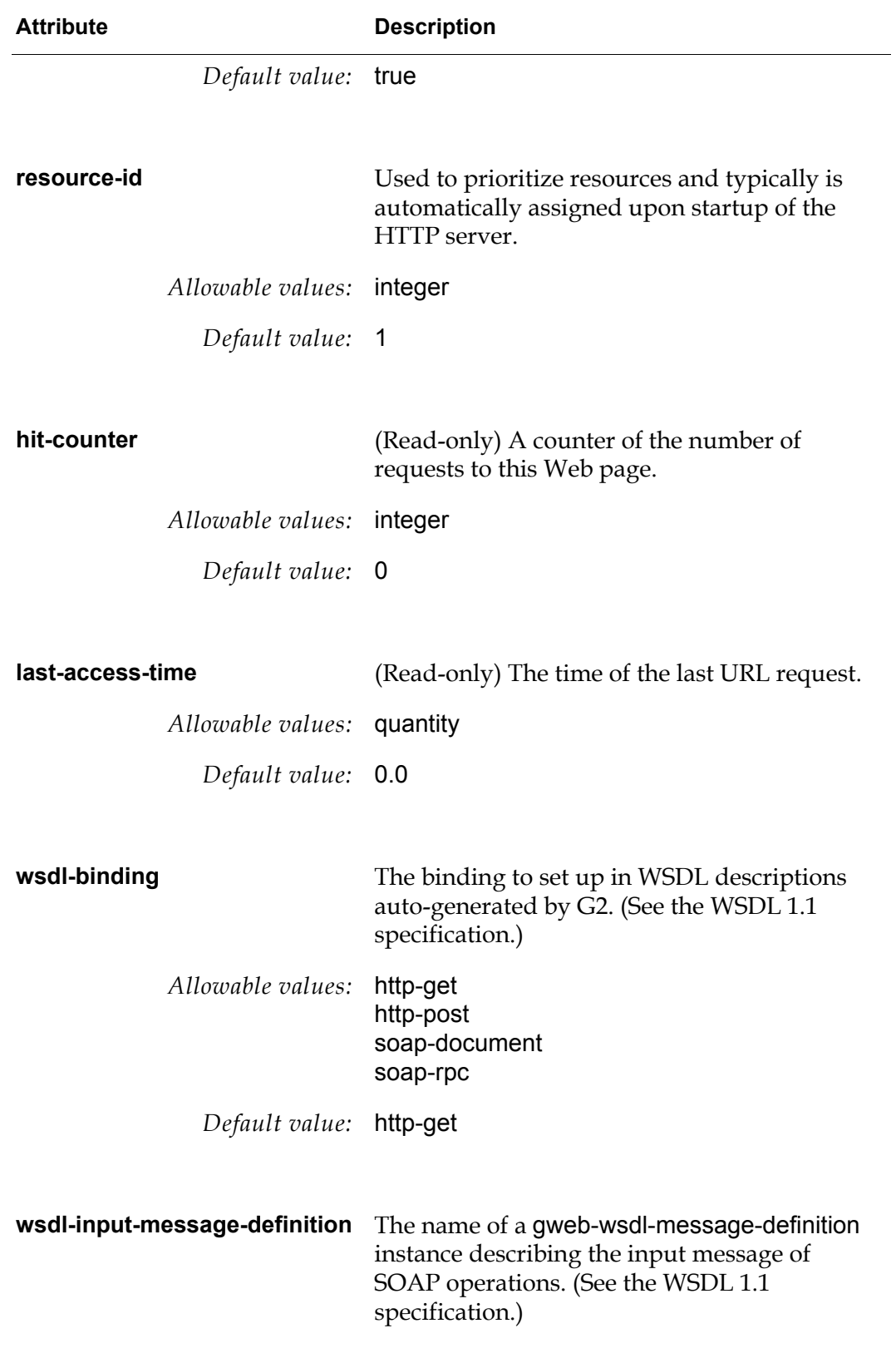

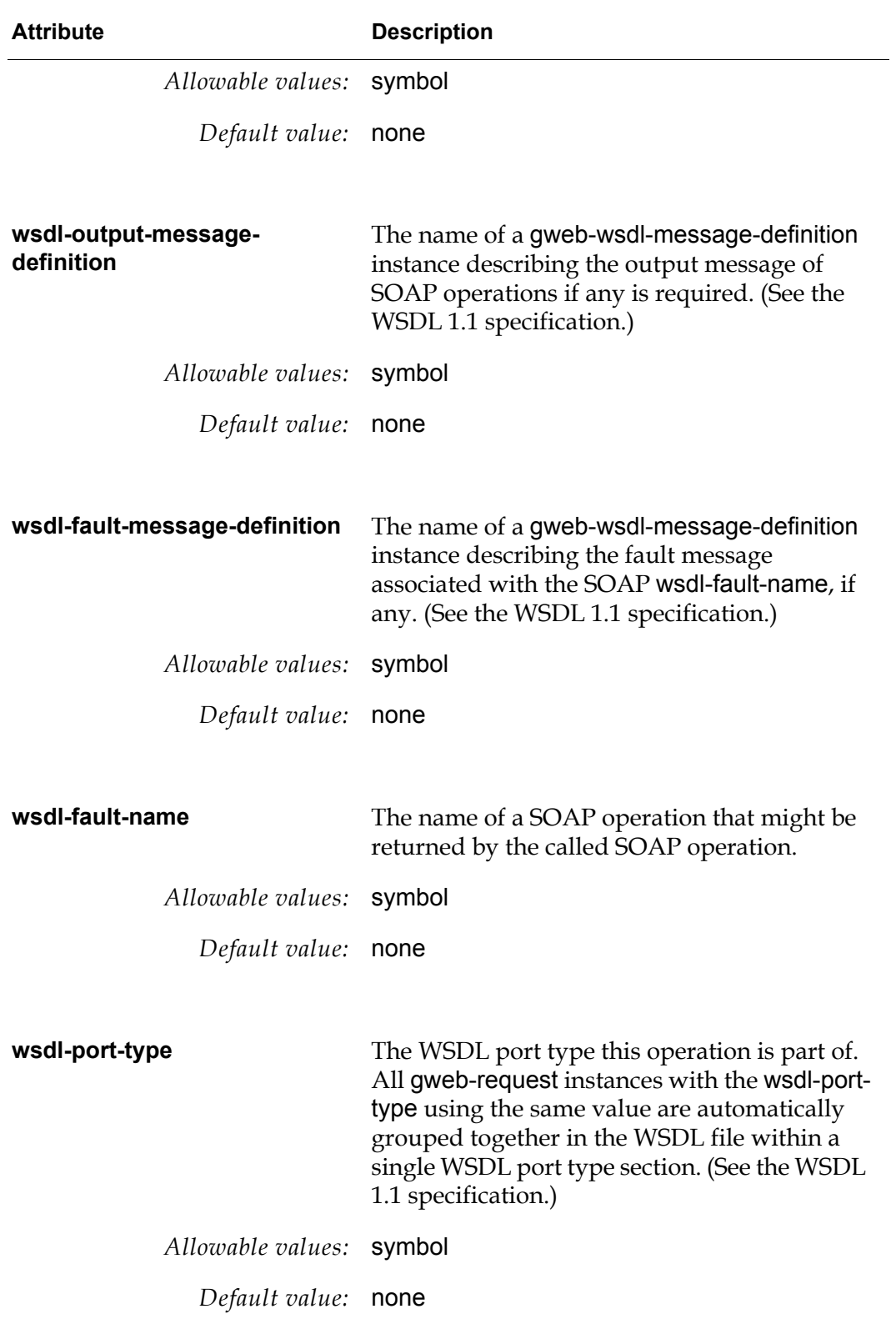

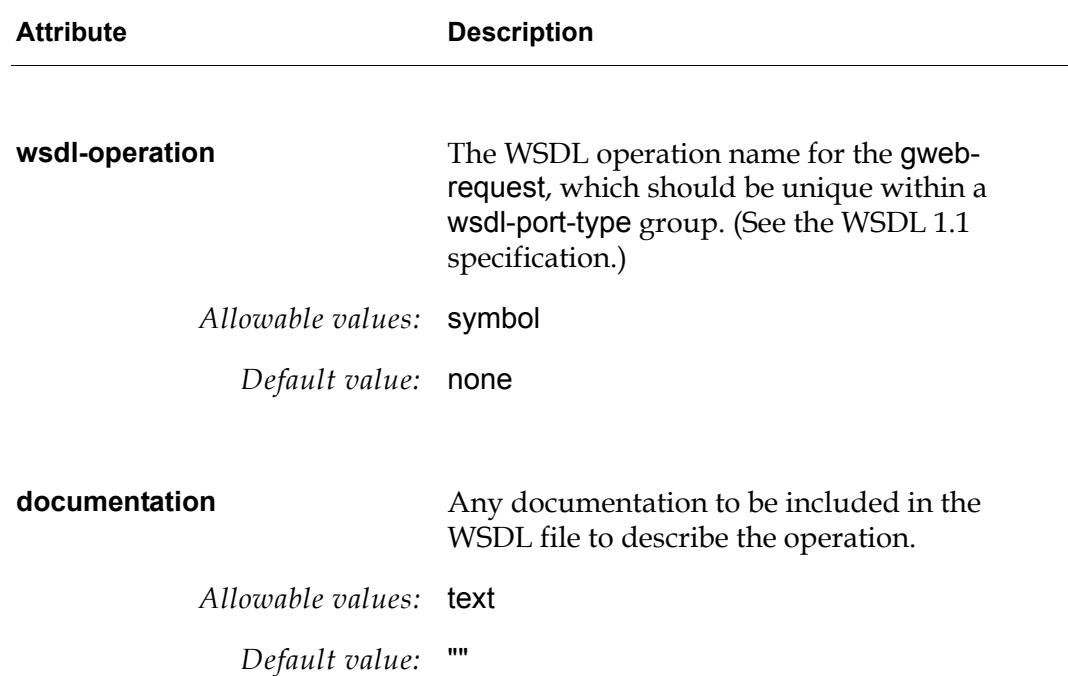

#### **APIs**

#### gweb-http-validate-access

(*web-request*: class gweb-request, *url*, *cgi-arguments*: structure, *session*: class gweb-user-session, *request*: item-or-value, *io*: class item) -> *access-granted*: truth-value, *status-code*: integer

When the URL is received by the HTTP server, the HTTP server calls this method to grant access to this resource or not.

#### gweb-http-generate-url-reply

(*web-request*: class gweb-request, *cgi-arguments*: structure, *session*: class gweb-user-session, *request*: item-or-value, *io*: class item) -> *response*: structure

When the URL is received by the HTTP server, and after calling gweb-httpvalidate-access and it returns true, the HTTP server calls this method to process the URL request. This method needs to compute the response.

The *response* typically has this format:

structure (status-code: 200, headers: structure (content-type: *content-type*), entity: "")

### **URL Response Object from Files**

The gweb-request-serve-from-file class is the URL response class serving a response that is based on the contents of a file. The filename and pathname are relative to the root of the HTTP server directory, which is pre-pended dynamically at run time. The file reader uses the text conversion style specified in the stream-text-conversion-style attribute.

#### **Class Inheritance Path**

gweb-request-serve-from-file, gweb-request, object

#### **Attributes**

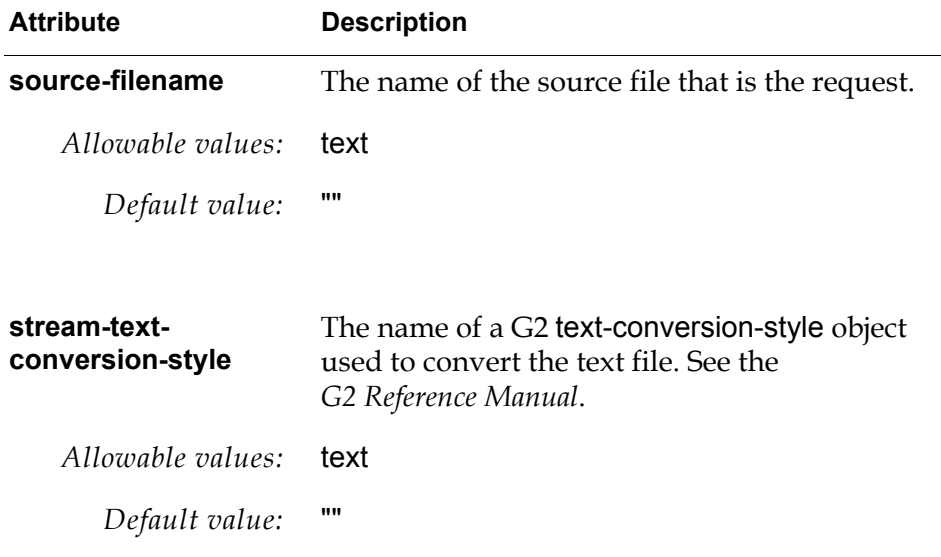

#### **APIs**

#### gweb-http-generate-url-reply

(*web-request*: class gweb-page-from-file, *cgi-arguments*: structure, *session*: class gweb-user-session, *request*: item-or-value, *io*: class item) -> *response*: structure

When the URL is received by the HTTP server, and after calling gweb-httpvalidate-access and it returns true, the HTTP server calls this method to process the URL request. This method needs to compute the response.

The *response* typically has this format:

structure (status-code: 200, headers: structure (content-type: *content-type*), entity: "")

### **URL Response Object with Tag Replacement**

The gweb-request-serve-with-tag-replacement class is the URL response class serving a response that is based on a predefined document in which tags are replaced with values. The filename and pathname are relative to the root of the HTTP server directory, which is pre-pended dynamically at run time. The file reader uses the US-ASCII text conversion style.

#### **Class Inheritance Path**

gweb-request-serve-with-tag-replacement, gweb-request, object

#### **Attributes**

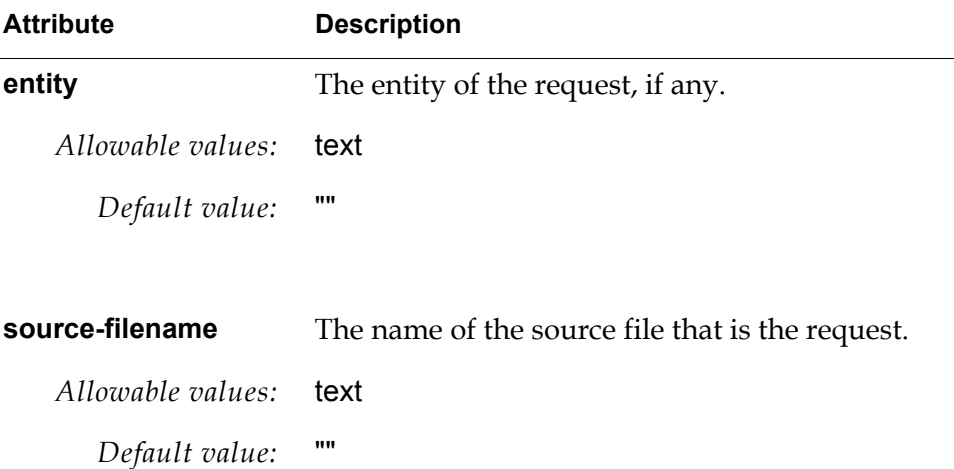

#### **APIs**

gweb-http-generate-url-reply

(*web-request*: class gweb-page-with-tags, *cgi-arguments*: structure, *session*: class gweb-user-session, *request*: item-or-value, *io*: class item) -> *response*: structure

When the URL is received by the HTTP server, and after calling gweb-httpvalidate-access and it returns true, the HTTP server calls this method to process the URL request. This method needs to compute the response.

The *response* typically has this format:

structure (status-code: 200, headers: structure (content-type: *content-type*), entity: "")

### **URL Response Object from Workspace**

The gweb-request-serve-from-workspace class is the URL response object that embeds a G2 workspace within the entity an HTML page.

#### **Class Inheritance Path**

gweb-request-serve-from-workspace, gweb-request, object

#### **Attributes**

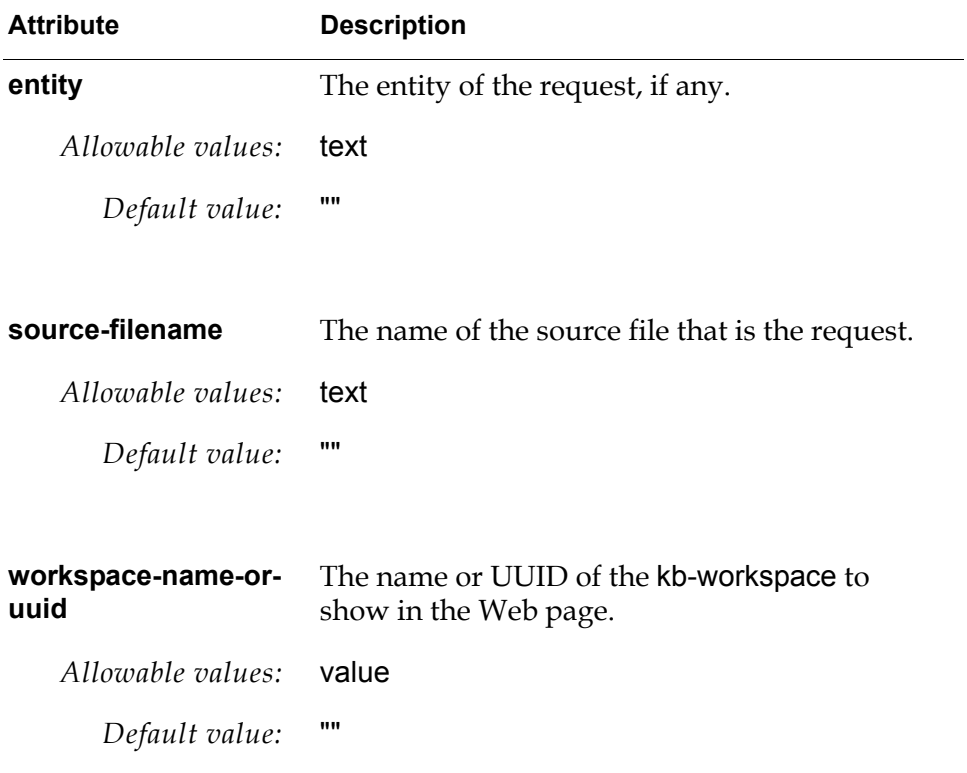

#### **APIs**

gweb-http-generate-url-reply

(*web-request*: class gweb-page-from-workspace, *cgi-arguments*: structure, *session*: class gweb-user-session, *request*: item-or-value, *io*: class item) -> *response*: structure

When the URL is received by the HTTP server, and after calling gweb-httpvalidate-access and it returns true, the HTTP server calls this method to process the URL request. This method needs to compute the response.

The *response* typically has this format:

```
structure
(status-code: 200, 
headers: structure (content-type: content-type), 
entity: "")
```
### **Dynamic URL Response Object**

The gweb-request-dynamic-response class is the URL response object that dynamically computes the response for a URL request. The logic is implemented as a procedure with this signature:

my-page

```
(session: class gweb-user-session, cgi-arguments: structure, 
request: item-or-value, io: class item)
-> response: structure
```
When the URL is received by the HTTP server, and after calling gweb-httpvalidate-access and it returns true, the HTTP server calls this procedure to process the URL request. This procedure needs to compute the response.

The *response* typically has this format:

```
structure
(status-code: 200, 
headers: structure (content-type: content-type), 
entity: "")
```
#### **Class Inheritance Path**

gweb-request-dynamic-response, gweb-request, object

#### **APIs**

gweb-http-generate-url-reply

```
(web-request: class gweb-request-dynamic-response, 
cgi-arguments: structure, session: class gweb-user-session, 
request: item-or-value, io: class item)
-> response: structure
```
When the URL is received by the HTTP server, and after calling gweb-httpvalidate-access and it returns true, the HTTP server calls this method to process the URL request. This method needs to compute the response.

The *response* typically has this format:

structure (status-code: 200, headers: structure (content-type: *content-type*), entity: "")

### **SOAP Operation**

The gweb-request-soap-operation class is the URL response object for SOAP requests that dynamically compute the SOAP response. The logic is implemented as a procedure with this signature:

```
my-soap-handler
```
(*http-server*: class item, *soap-request*: structure, *session*: class gweb-user-session) *response*: structure

For a description of the *response* structure, see the g2-handle-http-request-as-soap system procedure.

#### **Class Inheritance Path**

gweb-request-soap-operation, gweb-request, object

#### **APIs**

gweb-http-generate-url-reply

```
(soap-handler: class gweb-dynamic-soap-page, 
cgi-arguments: structure, session: class gweb-user-session, 
request: item-or-value, io: class item)
-> response: structure
```
When the URL is received by the HTTP server, and after calling gweb-httpvalidate-access and it returns true, the HTTP server calls this method to process the URL request. This method needs to compute the response.

The *response* typically has this format:

structure (status-code: 200, headers: structure (content-type: *content-type*), entity: "")

### **WSDL**

The gweb-request-wsdl class is the URL response object for generating and returning WSDL for all defined gweb-request objects in G2 that are configured with WSDL information.

#### **Class Inheritance Path**

gweb-request-wsdl, gweb-request, object

#### **Attributes**

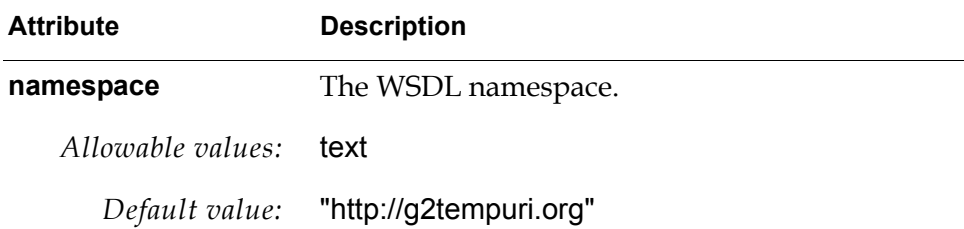

#### **APIs**

gweb-http-generate-url-reply

(*wsdl-handler*: class gweb-request-wsdl, *cgi-arguments*: structure, *session*: class gweb-user-session, *request*: item-or-value, *io*: class item) -> *reply*: structure

Called when a URL is received that matches an instance of gweb-requestwsdl. It generates a WSDL and returns it as a reply to the HTTP/URL request.

#### gweb-generate-wsdl

(*wsdl-handler*: class gweb-request-wsdl, *io*: class gweb-http-server) -> *wsdl*: structure

Generates a WSDL as XML value elements structure and returns it as an XML value element.

#### gweb-save-wsdl

(*wsdl-handler*: class gweb-request-wsdl, *io*: class gweb-http-server, *filename*: text)

Generates a WSDL and saves it in XML text format to the specified filename.

## **G2GL Operation**

The gweb-request-g2gl-operation class is the URL response object for HTTP or SOAP requests that invoke G2GL/BPMS processes.

The API method gweb-http-generate-url-reply is implemented to automatically convert input and output data and to invoke the G2GL process.

For an example, see  $b$ pms-demo.kb in g2i $\text{examples.}$ 

#### **Class Inheritance Path**

gweb-request-g2gl-operation, gweb-request, object

#### **Attributes**

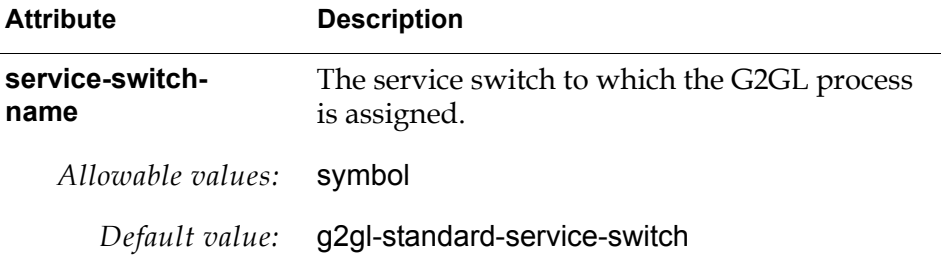

For HTTP requests and replies, the message communication with the G2GL process, which includes input and output messages and message variable types, is of type gweb-g2gl-http-message, which has these attributes:

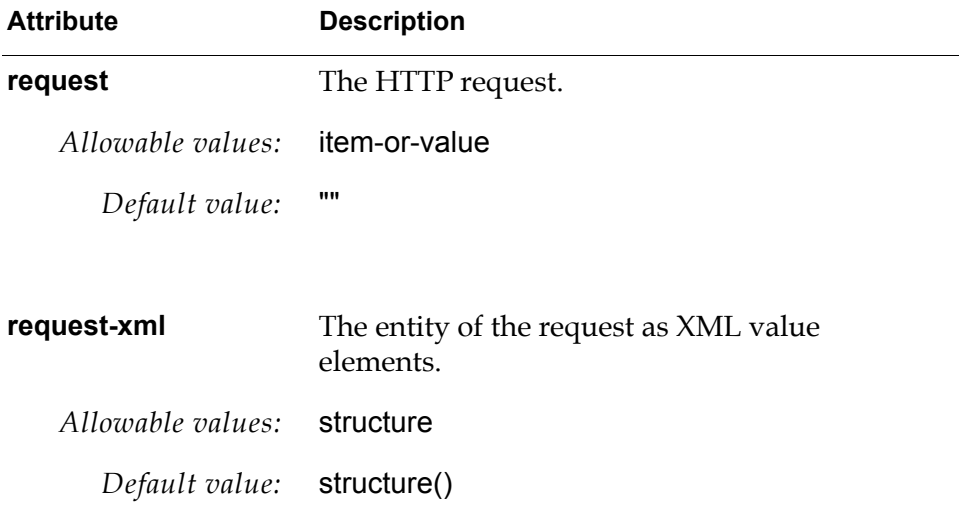

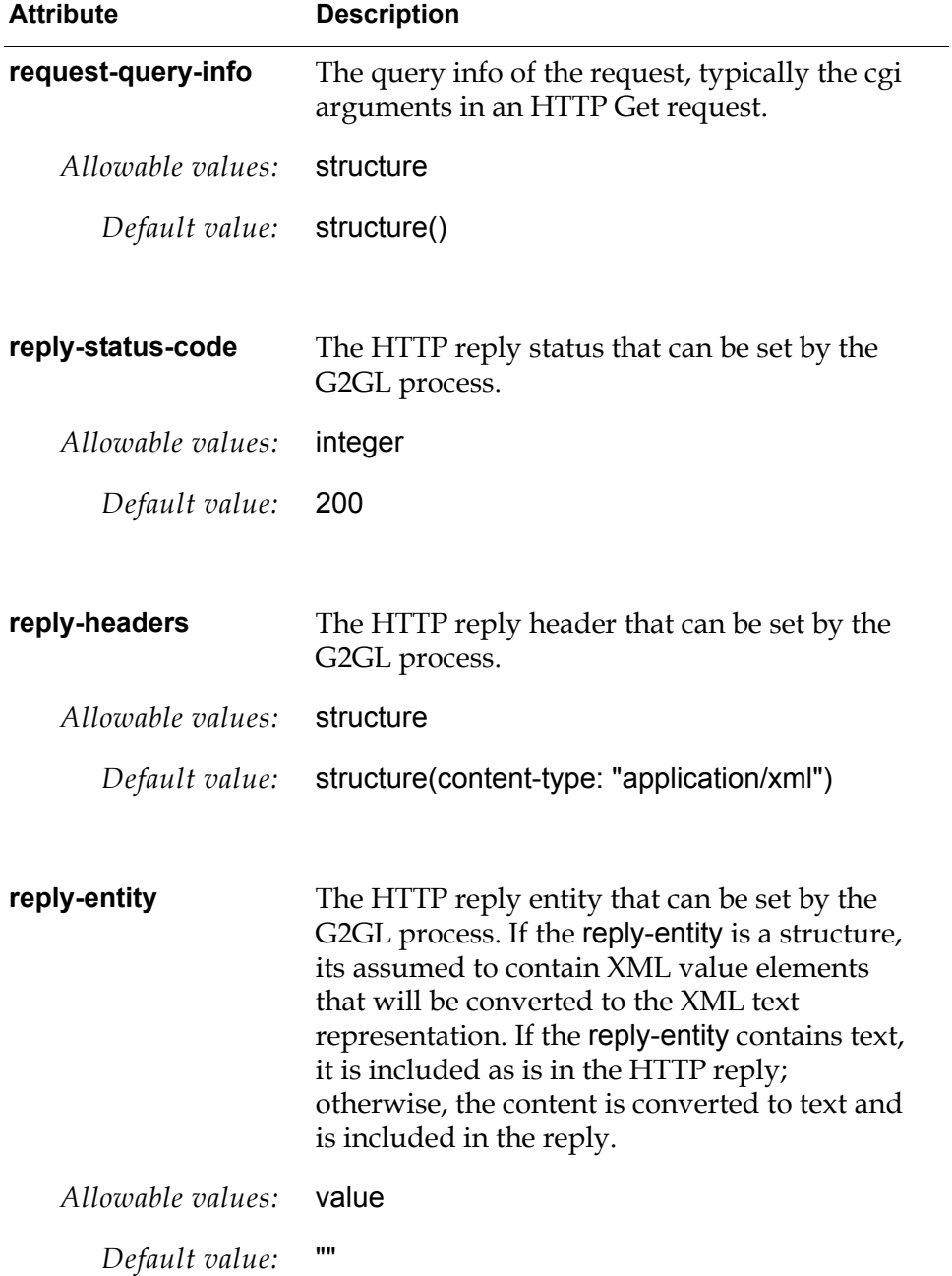

For SOAP requests and replies, the message communication with the G2GL process is of type gweb-g2gl-soap-message, which has these attributes:

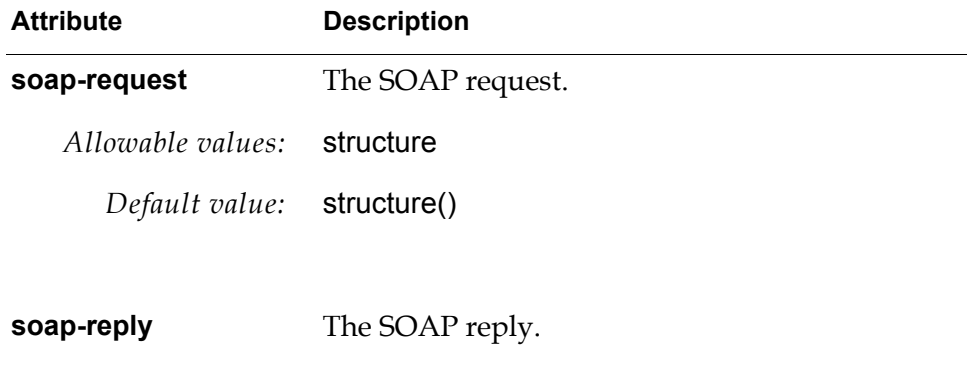

*Allowable values:* structure

*Default value:* structure()

### **Custom Response Object**

To implement a custom response object, create a subclass of gweb-request and implement the gweb-http-generate-url-reply. Optionally, you can implement the gweb-http-validate-access method to validate a URL request and grant access.

#### **Class Inheritance Path**

*my-weblet-class*, gweb-request, object

#### **APIs**

You must implement the following APIs for your custom response class:

#### gweb-http-generate-url-reply

(*soap-handler*: class *my-weblet-class*, *cgi-arguments*: structure, *session*: class gweb-user-session, *request*: item-or-value, *io*: class item) -> *response*: structure

Called upon matching the request. This method must implement the logic of the request and return the HTTP server response structure. The *response* typically has this format:

structure (status-code: 200, headers: structure (content-type: *content-type*), entity: "")

gweb-http-validate-access

(*web-request*: class gweb-request, *url*, *cgi-arguments*: structure, *session*: class gweb-user-session, *request*: item-or-value, *io*: class item) -> *grant-access*: truth-value, *status-code*: integer

Called prior to calling gweb-http-generate-url-reply. If access is not granted, an error response is automatically returned.

## **User Sessions**

The gweb-user-session class tracks user logins and are used to grant access to URL requests.

## **Class**

#### **Class Inheritance Path**

gweb-user-session, object

### **Attributes**

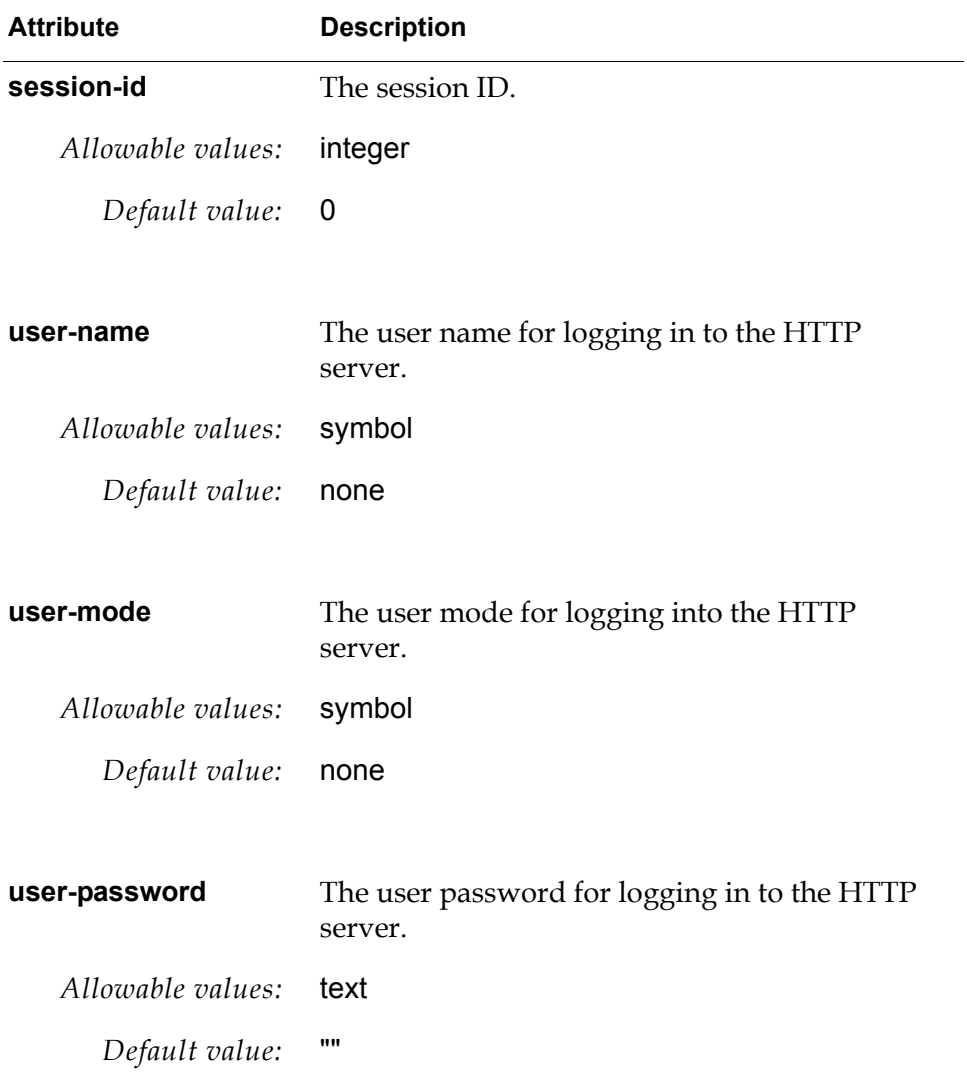

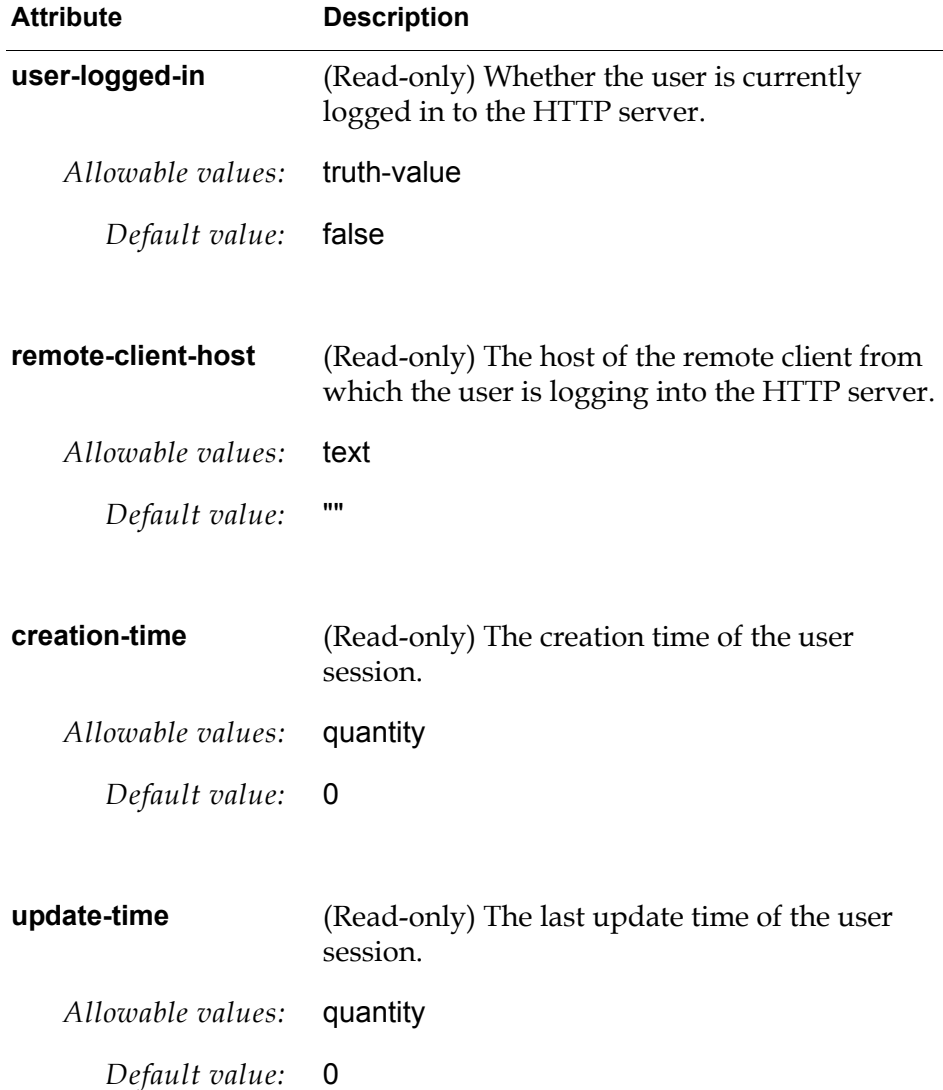

## **APIs**

gweb-user-login (*user-name*: symbol, *password*, *http-client-host-name*, *request*: item-or-value) -> *success*: truth-value, *session*: class gweb-user-session Logs into an HTTP server with the given *user-name*, *password*, *http-client-*

*host-name*, and *request*. Returns true if the login was successful and returns the gweb-user-session.

In a non secure G2, the user name and password are validated with the corresponding attributes in gweb-user-sessions instances.

In a non secure G2, the user name and password are validated using the g2-validate-user-and-password, which validates them based on specifications defined in the G2 OK file for a secure G2. A gweb-user-sessions instance with the same user name is returned if the login is successful.

#### gweb-get-user-session

(*sid*, *request*: item-or-value) -> *success*: truth-value, *session*: class gweb-user-session

Returns the user session with the given *sid*, which is the session ID. If the session is not found because the user does not have access rights, it returns the default guest session.

#### gweb-user-logout

(*session*: class gweb-user-session, *request*: item-or-value)

Logs out of the specified *session*, using the specified *request*.

#### gweb-get-user-session-header

(*session*: class gweb-user-session) -> *header*

Returns the header of the specified *session*.

#### gweb-get-user-session-footer

(*session*: class gweb-user-session) -> *footer*

Returns the footer of the specified *session*.

# **HTML Support**

*Describes the APIs used to support HTML.*

Introduction **51** [HTML Pages](#page-61-0) **52** [Layout and Formatting](#page-62-0) **53** [Hyperlinks](#page-63-0) **54** [Images](#page-63-1) **54** [Text Formatting](#page-64-0) **55** [Lists](#page-65-0) **56** [Tables](#page-65-1) **56** [Frames](#page-67-0) **58** [Forms](#page-68-0) **59** [Creating HTML Content](#page-70-0) **61** [Extracting Form Response Values](#page-70-1) **61**

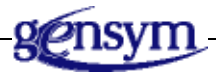

## **Introduction**

GWEB provides numerous functions and procedures for interacting with HTML Web pages. The supported HTML is Version 4.0.

## <span id="page-61-0"></span>**HTML Pages**

Use the following functions to create HTML page tags.

#### gweb-html-begin

 $( )$ 

Marks the beginning of the HTML page by inserting the following as the header:

<!DOCTYPE HTML PUBLIC @"-//W3C//DTD HTML 4.0 Frameset// EN@" @"http://www.w3.org/TR/REC-html40/frameset.dtd@">

#### gweb-html-end

 $( )$ 

Marks the end of the HTML page.

gweb-page-header-begin

( )

Marks the beginning of the Web page header.

gweb-page-header-end

( )

Marks the end of the Web page header.

#### gweb-title

(*title*)

Inserts a title into the Web page. The web page title must appear between the header begin and header end tags.

#### gweb-meta

(*meta-tag*)

Inserts a meta tag into the Web page to specify the page creator and refresh rate.

#### gweb-page-body-begin

(*background-url*, *background-color*, *text-color*, *link-color*, *visited-link-color*, *selected-link-color*)

Marks the beginning of the body of the web page, specifying various colors for the Web page.

#### gweb-page-body-end

 $( )$ 

Marks the end of the body of the HTML page.

gweb-body-and-html-end

( )

Marks the end of the body and HTML page.

## <span id="page-62-0"></span>**Layout and Formatting**

Use the following functions to insert layout and formatting tags, where *id* is the ID of the HTML tag, *class* is the HTML class, if any, and *style* is "absolute", "relative", or "static".

#### gweb-div

(*txt*, *id*, *class*, *style*)

Creates a logical division containing *txt*.

#### gweb-div-begin

(*id, class*, *style*)

Marks the beginning of a logical division in an HTML page. The *style* can be relative, absolute, or static.

#### gweb-div-end

( )

Marks the end of a logical division in an HTML page.

#### gweb-span

(*txt*, *id*, *class*, *style*)

Creates a logical division containing *txt*.

#### gweb-span-begin

(*id, class*, *style*)

Marks the beginning of a logical division in an HTML page.

#### gweb-span-end

 $( )$ 

Marks the end of a logical division in an HTML page.

#### gweb-horizontal-rule

(*id, class*, *style*)

Inserts a straight line across the HTML page to provide separations in the page.

#### gweb-break

( )

Inserts a linefeed into the HTML page.

```
gweb-tab
   ( )Inserts a tab character in the HTML page.
gweb-form-feed
   ( )Inserts a form feed into the HTML page.
gweb-space
   ( )Inserts a space character into the HTML page.
gweb-zero-width-space
```
 $( )$ 

Inserts a zero-width-space character into the HTML page.

## <span id="page-63-0"></span>**Hyperlinks**

Use the following function to insert a hyperlink.

gweb-hyperlink

(*href*, *target*, *txt*, *image*)

Inserts a hyperlink into the HTML page, where *href* is a hyperlink reference in the form of a valid URL such as "http://www.gensym.com", *target* is the target frame, *txt* is the text to present for the hyperlink, and *image* is an HTML reference to an image as created by gweb-image.

### <span id="page-63-1"></span>**Images**

Use the following functions to insert layout and formatting tags, where *id* is the ID of the HTML tag, *class* is the HTML class, if any, and *style* is "absolute", "relative", or "static".

#### gweb-image

(*id*, *class*, *style*, *image*, *alternate-text*, *height*, *width*)

Generates the text for an image to include in an HTML page, where *image* specifies the file location of the image. The *height* and *width* are the optimal height and width of the image. However, if the height and width measurements are smaller than that of the image, the image is reduced to fit the dimensions. The *alternate-text* appears when hovering the mouse over the image.

## <span id="page-64-0"></span>**Text Formatting**

Use the following functions to insert text formatting tags, where *id* is the ID of the HTML tag, *class* is the HTML class, if any, and *style* is "absolute", "relative", or "static".

#### gweb-align-center

(*id*, *class*, *style*, *txt*)

Aligns *txt* to the center of the HTML page.

#### gweb-bold

(*id*, *class*, *style*, *txt*)

Formats *txt* in bold.

#### gweb-italic

(*id*, *class*, *style*, *txt*)

Formats *txt* in italics.

#### gweb-big

(*id*, *class*, *style*, *txt*)

Formats *txt* to appear big.

#### gweb-small

(*id*, *class*, *style*, *txt*)

Formats *txt* to appear small.

#### gweb-quote

(*id*, *class*, *style*, *txt*)

Formats *txt* to appear as a block quotation.

#### gweb-paragraph

(*id*, *class*, *style*, *txt*)

Formats *txt* to wrap the text in a paragraph.

#### gweb-font

(*id*, *class*, *style*, *size*, *txt*)

Formats the size of *txt*, where *size* is an integer from 1 to 7, and 1 is tiny, 4 is average, and 7 is huge.

#### gweb-heading1

(*id*, *class*, *style*, *txt*)

Formats *txt* to be a heading 1.

#### gweb-heading2

(*id*, *class*, *style*, *txt*)

Formats *txt* to be a heading 2.

gweb-heading3 (*id*, *class*, *style*, *txt*)

Formats *txt* to be a heading 3.

#### gweb-heading4

(*id*, *class*, *style*, *txt*)

Formats *txt* to be a heading 4.

#### gweb-heading5

(*id*, *class*, *style*, *txt*)

Formats *txt* to be a heading 5.

#### gweb-heading6

(*id*, *class*, *style*, *txt*)

Formats *txt* to be a heading 6.

### <span id="page-65-0"></span>**Lists**

Use the following functions to insert list tags, where *id* is the ID of the HTML tag, *class* is the HTML class, if any, and *style* is "absolute", "relative", or "static".

#### gweb-ordered-list

(*id*, *class*, *style*, *start-number*, *txt*)

Adds *txt* to an ordered list, where *start-number* is the start number for the list entry.

### gweb-unordered-list

(*id*, *class*, *style*, *txt*)

Adds *txt* to an unordered list.

#### gweb-list-entry

(*id*, *class*, *style*, *n*, *txt*)

Adds *txt* to a list, where *n* is the number of the list entry.

## <span id="page-65-1"></span>**Tables**

Use the following functions to insert table tags, where *id* is the ID of the HTML tag, *class* is the HTML class, if any, and *style* is "absolute", "relative", or "static".

#### gweb-table-top

(*id*, *class*, *style*, *summary*, *caption-text*, *border-size*, *table-width*)

Marks the start of a table and initializes key table attributes.

#### gweb-table-bottom

(*caption-text*

Marks the end of a table and optionally places a caption at the bottom of the table.

#### gweb-table-header

(*id*, *class*, *style*, *header-text*)

Adds a table header.

#### gweb-table-footer

(*id*, *class*, *style*, *footer-text*)

Adds a table footer.

#### gweb-table-body

(*id*, *class*, *style*, *body-text*)

Adds a table body.

#### gweb-table-row

(*id*, *class*, *style*, *row-text*, *horizontal-alignment*, *vertical-alignment*, *background-color*, *border-color*)

Wraps *row-text* with table row begin and table row end syntax, where *horizontal-alignment* as left, right or center, and *vertical-alignment* as top, center, bottom or baseline.

#### gweb-table-row-begin

(*id*, *class*, *style*, *horizontal-alignment*, *vertical-alignment*, *background-color*, *border-color*)

Marks the beginning of a table row.

#### gweb-table-row-end

( )

Marks the end of a table row.

#### gweb-table-header-cell

(*id*, *class*, *style*, *cell-text*, *width*, *horizontal-alignment*, *vertical-alignment*, *column-span*, *row-span*, *background-color*, *border-color*)

Creates a table header cell, where *horizontal-alignment* as left, right or center, and *vertical-alignment* as top, center, bottom or baseline.

#### gweb-table-header-cell-begin

(*id*, *class*, *style*, *width*, *horizontal-alignment*, *vertical-alignment*, *column-span*, *row-span*, *background-color*, *border-color*)

Marks the beginning of a table header cell.

#### gweb-table-header-cell-end

 $( )$ 

Marks the end of a table header cell.

#### gweb-table-header-cell

(*id*, *class*, *style*, *cell-text*, *width*, *horizontal-alignment*, *vertical-alignment*, *column-span*, *row-span*, *background-color*, *border-color*)

Creates a table data cell, where *horizontal-alignment* as left, right or center, and *vertical-alignment* as top, center, bottom or baseline.

#### gweb-table-data-cell-begin

(*id*, *class*, *style*, *width*, *horizontal-alignment*, *vertical-alignment*, *column-span*, *row-span*, *background-color*, *border-color*)

Marks the beginning of a table data cell. Use gweb-table-data-cell-end to mark the end of the table data cell.

#### gweb-table-data-cell-end

 $( )$ 

Marks the end of a table data cell.

## <span id="page-67-0"></span>**Frames**

Use the following functions to insert frame tags, where *id* is the ID of the HTML tag, *class* is the HTML class, if any, and *style* is "absolute", "relative", or "static".

#### gweb-frameset

(*id*, *class*, *style*, *column-specification*, *row-specification*, *frame-text*)

Inserts a frameset and its contents.

#### gweb-frame

(*id*, *class*, *style*, *frame-name*, *margin-width*, *margin-height*, *no-resize*, *scrolling*, *src*, *frame-text*)

Inserts a frame and its contents. If *no-resize* is a non-empty string, resizing is disabled. The *scrolling* mode is one of "yes", "no", "auto", or an empty string. The *scr* is the URL source.

#### gweb-noframe

(*id*, *class*, *style*, *txt*, )

Inserts text to be displayed if frames are not supported.

#### gweb-iframe

(*id*, *class*, *style*, *frame-name*, *width*, *height*, *margin-width*, *margin-height*, *no-resize*, *align*, *scrolling*, *src*, *frame-text*)

Inserts a floating frame and its contents. If *no-resize* is a non-empty string, resizing is disabled. The options for *align* are "left", "right", or "center". The *scrolling* mode is one of yes, no, auto, or an empty string. The *scr* is the URL source.

### <span id="page-68-0"></span>**Forms**

Use the following functions to insert form tags, where *id* is the ID of the HTML tag, *class* is the HTML class, if any, and *style* is "absolute", "relative", or "static".

#### gweb-form-begin

(*id*, *class*, *style*, *action*, *method*, *form-name*, *encryption-type*)

Marks the beginning of an HTML form. The *action* is mapped to a procedure in G2. The method it is always "get". The *form-name* can be any name you choose but must be unique to the page. The *encryption-type* is currently not used.

gweb-form-end

( )

Marks the end of an HTML form.

Use the following G2 functions to add input elements to forms:

#### gweb-form-checkbox

(*id*, *class*, *style*, *control-name*, *input-value*, *checked*, *label*, *text-color*)

Adds a check box to a form, where *input-value* is the value of the check box, *checked* is "true" or "false", *label* is the text label, and *text-color* is the label color.

#### gweb-form-file

(*id*, *class*, *style*, *control-name*, *max-length*, *size*)

Adds a file selection to a form.

#### gweb-form-hidden

(*id*, *class*, *style*, *control-name*, *input-value*, *max-length*, *size*)

Adds a hidden element to a form.

#### gweb-form-image

(*id*, *class*, *style*, *control-name*, *src*)

Adds an image input to a form, where *scr* is a URL to the source of the image.

#### gweb-form-password

(*id*, *class*, *style*, *control-name*, *input-value*, *max-length*, *size*)

Adds a password input to a form.

#### gweb-form-radio-button

(*id*, *class*, *style*, *control-name*, *input-value*, *checked*)

Adds a radio-button input to a form.

#### gweb-form-reset

(*id*, *class*, *style*, *control-name*, *input-value*)

Adds a reset button to a form.

#### gweb-form-submit

(*id*, *class*, *style*, *control-name*, *input-value*)

Adds a submit button to a form.

#### gweb-form-text

(*id*, *class*, *style*, *control-name*, *input-value*, *max-length*, *size*)

Adds a text box to a form, where *input-value* is the initial text value, *maxlength* is the maximum length of the text, and *size* is the size of the text box.

#### gweb-form-textarea

(*id*, *class*, *style*, *rows*, *columns*, *control-name*, *initial-value*)

Adds a multi-line text input to a form, where *rows* is the height of the text area, *columns* is the width of the text area, and *initial-value* is the initial text to appear.

#### gweb-form-select-begin

(*id*, *class*, *style*, *control-name*, *size*)

Adds a dropdown box to a form. Follow gweb-form-select-begin with one or more calls to gweb-form-select-option and a single call to gweb-form-selectend.

#### gweb-form-select-option

(*id*, *class*, *style*, *choice-name*, *choice-value*, *selected*)

Adds a dropdown box option to a dropdown box, where *choice-name* is the name of the selection, *choice-value* is the initial value, and *selected* indicates whether the option is initially selected when "true" or "yes".

#### gweb-form-select-end

 $( )$ 

Marks the end of the dropdown box.

## <span id="page-70-0"></span>**Creating HTML Content**

Use the following procedures to create HTML content:

#### gweb-html-selection-from-sequence

(*control-name*: text, *selected-value*: value, *choices*: sequence, *size*: value) -> *selection*

Creates a combo box populating it with *choices* and selecting the *selected-value* if included in list of choices. If *size* is a non-empty string, it should specify the size of the combo box as a *text* or a *quantity*.

#### gweb-html-table-from-sequence-of-sequences

(*background-color*: text, *border-color*: text, *border-size*: text, *table-width*: text, *align*: text, *caption-text*: text, *columns*: sequence, *table-values*: sequence) -> *text*

Creates an HTML table for a G2 value array specified as sequences of sequences.

#### gweb-html-table-from-sequence-of-structures

(*background-color*: text, *border-color*: text, *border-size*: text, *table-width*: text, *align*: text, *caption-text*: text, *columns*: sequence, *table-values*: sequence) -> *text*

Creates an HTML table for a G2 value array specified as sequences of structures.

#### gweb-html-table-from-structure-of-sequences

(*background-color*: text, *border-color*: text, *border-size*: text, *table-width*: text, *align*: text, *caption-text*: text, *columns*: sequence, *table-values*: structure) -> *text*

Creates a HTML table for a G2 value array specified as structure of sequences.

## <span id="page-70-1"></span>**Extracting Form Response Values**

Use the following procedures to extract response values from forms, using a gweb-weblink-https-server:

#### gweb-get-cgi-value

(*io*: class gweb-weblink-http-server, *fetch-id*: integer, *control-name*: text, *default-value*: value)

-> *changed*: truth-value, *control-value*: value

Returns true and the value of a control if the input was changed; otherwise, returns false and the default value.

gweb-get-cgi-value-as-truth-value

(*io*: class gweb-weblink-http-server, *fetch-id*: integer, *control-name*: text, *default-value*: truth-value) -> *changed*: truth-value, *control-value*: truth-value

Returns true and the value of a control if the input was changed; otherwise, returns false and the default value.

gweb-get-cgi-value-as-integer

(*io*: class gweb-weblink-http-server, *fetch-id*: integer, *control-name*: text, *default-value*)

-> *changed*: truth-value, *control-value*

Returns true and the value of a control if the input was changed; otherwise, returns false and the default value.

gweb-get-cgi-value-as-quantity

(*io*: class gweb-weblink-http-server, *fetch-id*: integer, *control-name*: text, *default-value*: quantity) -> *changed*: truth-value, *control-value*: quantity

Returns true and the value of a control if the input was changed; otherwise, returns false and the default value.

gweb-get-cgi-value-as-symbol

(*io*: class gweb-weblink-http-server, *fetch-id*: integer, *control-name*: text, *default-value*: symbol)

-> *changed*: truth-value, *control-value*: symbol

Returns true and the value of a control if the input was changed; otherwise, returns false and the default value.
# **Index**

#### <span id="page-72-0"></span>**C**

[customer support services](#page-9-0)

#### <span id="page-72-1"></span>**G**

G2 Web (GWEB) [built-in Web support](#page-16-0) [HTML support](#page-60-0) [introduction to](#page-10-0) [loading](#page-11-0) [module settings](#page-12-0) [Web servers](#page-30-0) [G2GL URL requests](#page-53-0) [gweb.kb](#page-11-1) [gweb-g2-http-server](#page-32-0) [gweb-module-settings](#page-13-0) [gweb-request](#page-43-0) [gweb-request-dynamic-response](#page-50-0) [gweb-request-serve-from-file](#page-47-0) [gweb-request-serve-from-workspace](#page-49-0) [gweb-request-serve-with-tag-replacement](#page-48-0) [gweb-request-soap-operation](#page-51-0) [gweb-user-session](#page-57-0) [gweb-weblink-http-server](#page-37-0)

# <span id="page-72-2"></span>**H**

**HTML** [creating content](#page-70-0) [extracting form response values](#page-70-1) [forms](#page-68-0) [frames](#page-67-0) [hyperlinks](#page-63-0) [images](#page-63-1) [layout and formatting](#page-62-0) [lists](#page-65-0) [page tags](#page-61-0) [tables](#page-65-1) [text formatting](#page-64-0)

#### <span id="page-72-3"></span>**S**

SOAP [basic SOAP demo](#page-22-0) [operations](#page-21-0) [operator message demo](#page-24-0) [URL requests](#page-51-1)

# <span id="page-72-4"></span>**U**

URL requests [base response object](#page-43-1) [G2GL operations](#page-53-0) [introduction to](#page-42-0) [SOAP operations](#page-51-1) URL response object [custom](#page-55-0) [dynamically computed](#page-50-1) [from files](#page-47-1) [from workspace](#page-49-1) [with tag replacement](#page-48-1) [WSDL](#page-52-0)

# <span id="page-72-5"></span>**W**

Web [built-in support for Web pages](#page-16-0) [G2 Web \(GWEB\)](#page-10-0) [URL requests](#page-42-0) [Web servers](#page-30-0) [Web pages, built-in](#page-17-0) Web servers [G2 WebLink](#page-37-1) [G2-built](#page-32-1) workspaces [displaying in Web pages](#page-49-1) WSDL [demo](#page-26-0) [requests](#page-52-0)